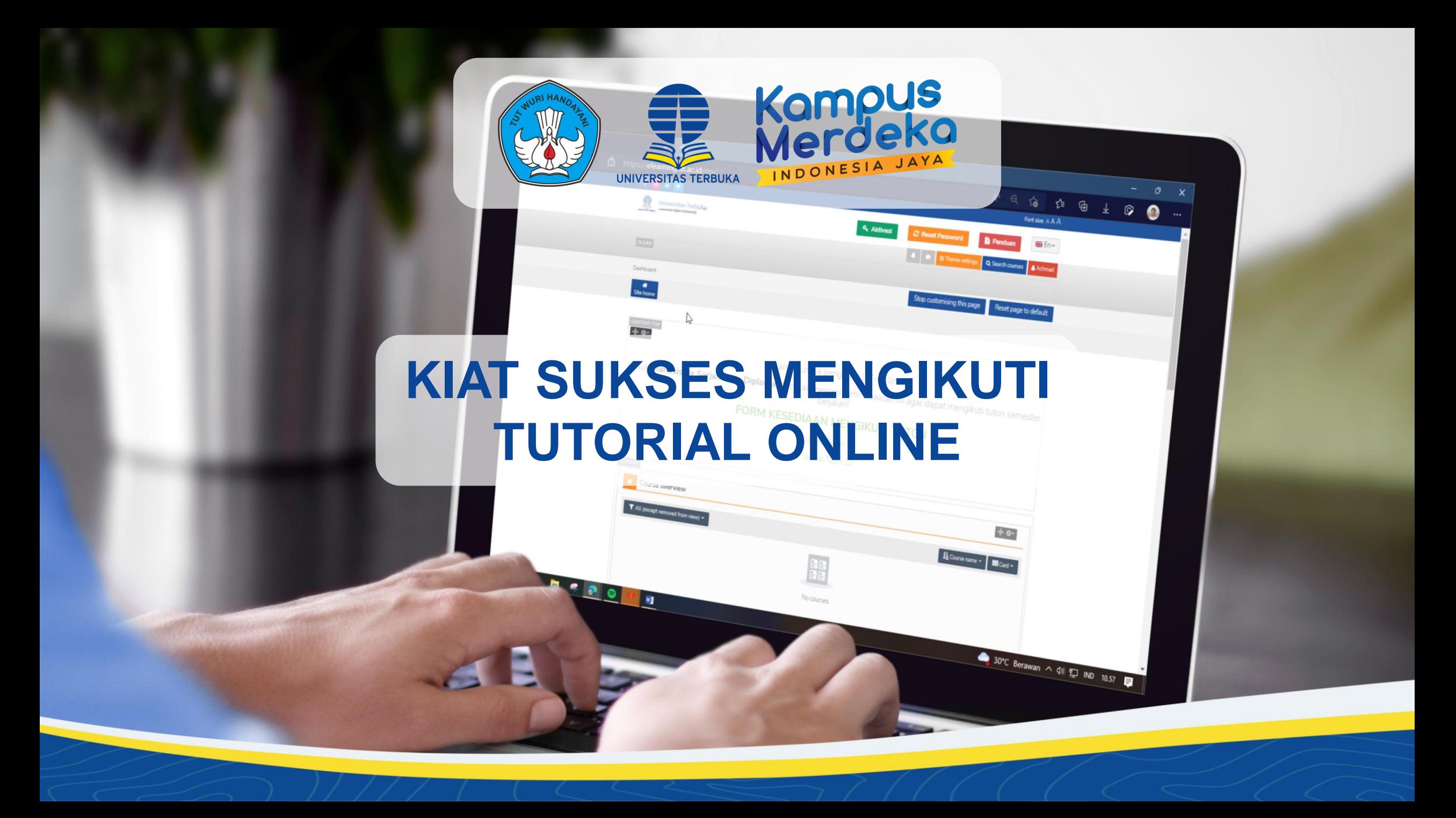

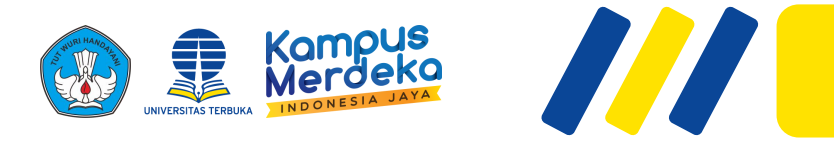

## **KIAT SUKSES MENGIKUTI TUTORIAL ONLINE**

Sesi ini berisi materi yang mengarahkan para mahasiswa untuk mengikuti kegiatan Tutorial Online sesuai dengan aktivitas belajar di UT dan pola Tuton yang telah ditetapkan..

Pada sesi ini para mahasiswa diajak untuk mengikuti langkah-langkah mengikuti Tutorial Online. Harapannya, dengan mengikuti langkah-langkah mengikuti Tuton secara cermat dan benar, maka mahasiswa dengan mudah meraih keberhasilan belajar melalui Tuton.

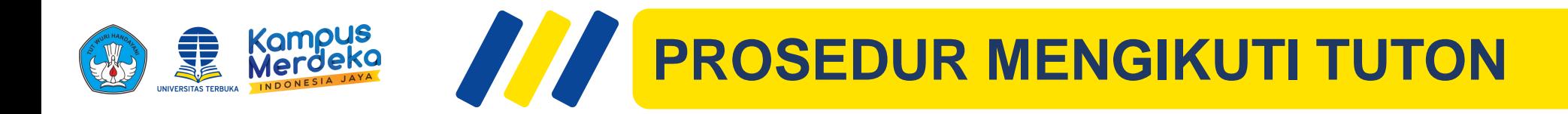

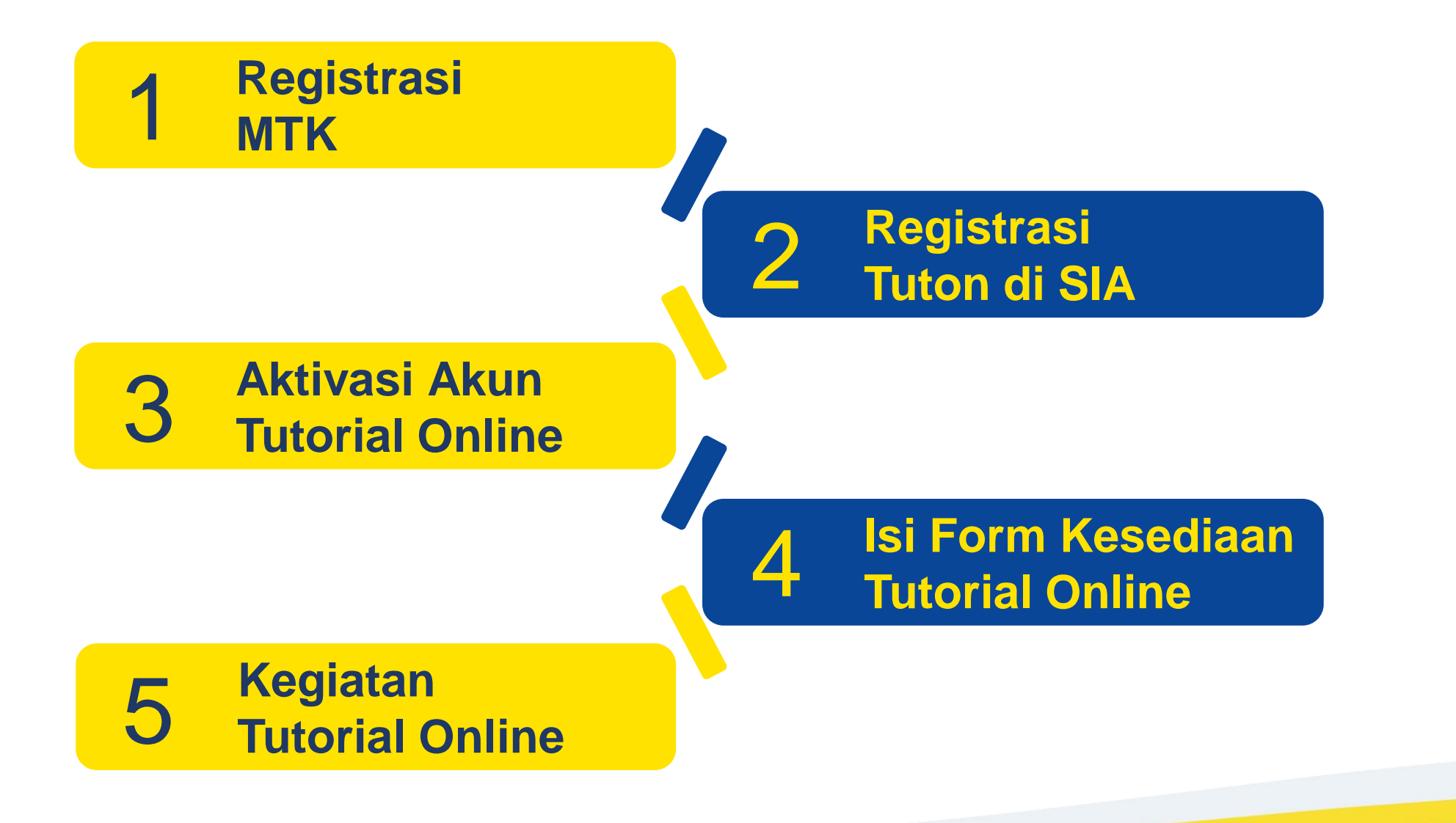

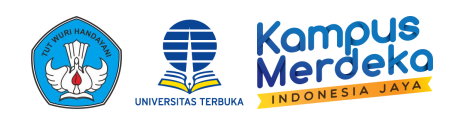

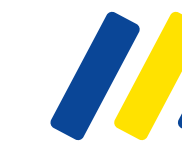

## **KAPAN MAHASISWA UT BELAJAR?**

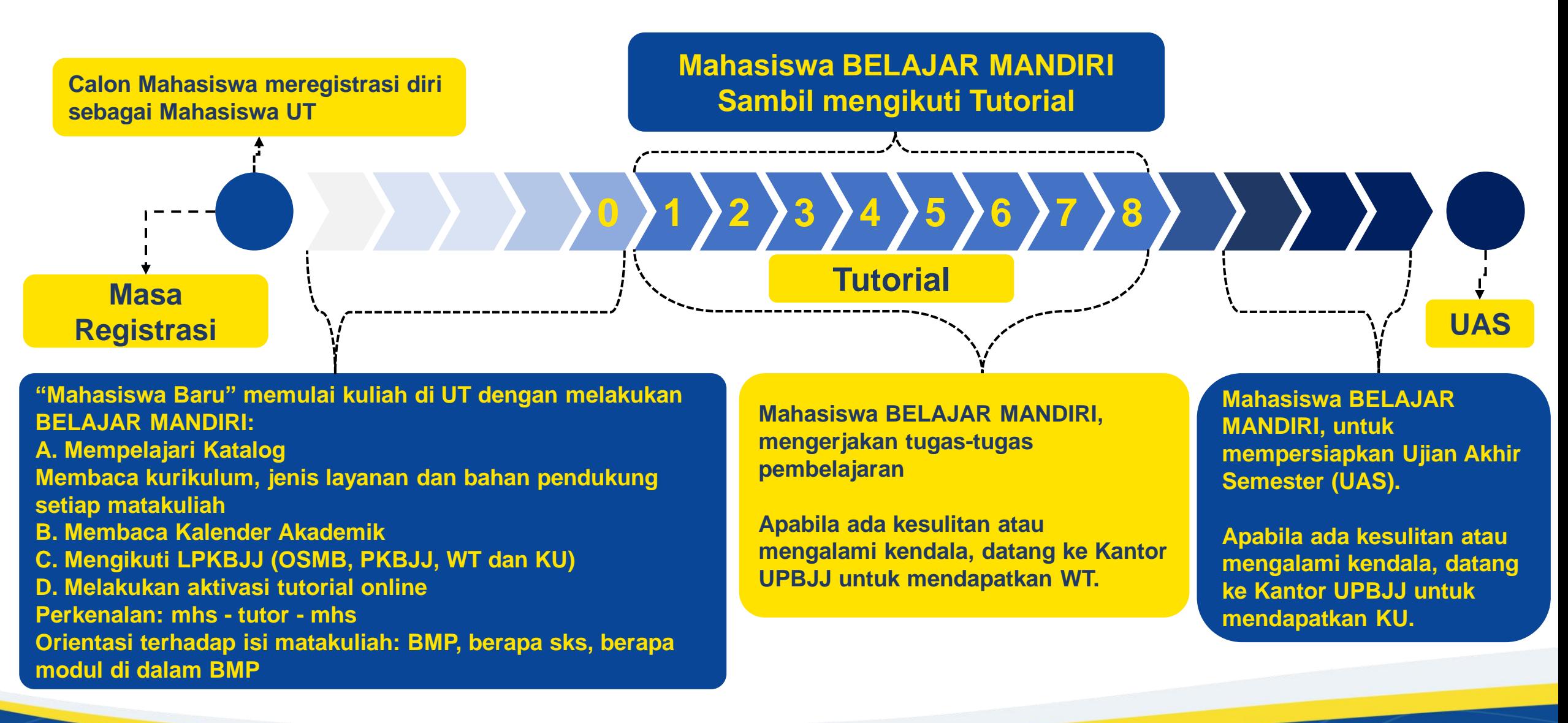

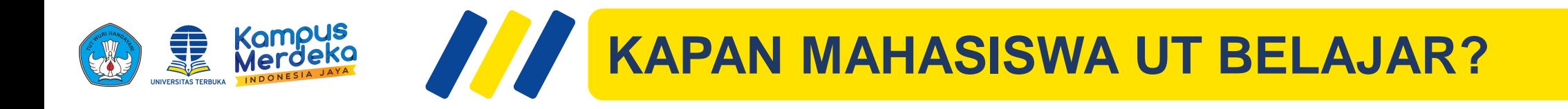

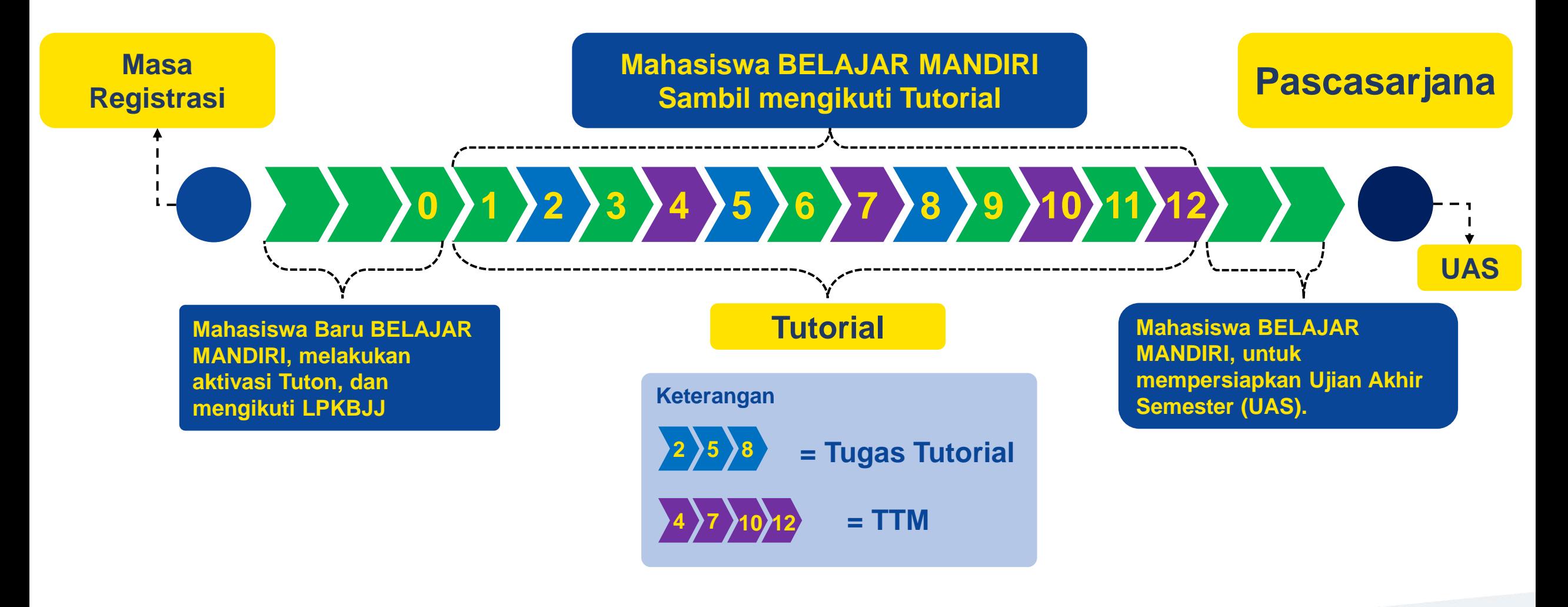

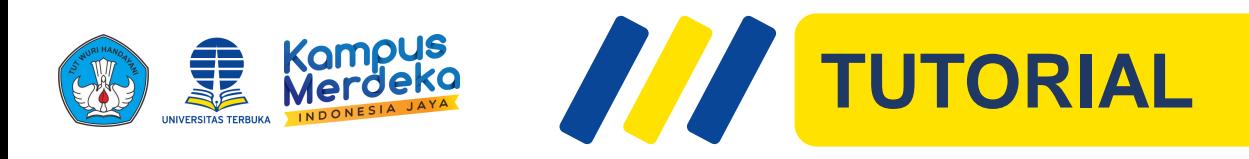

## **Apa yang dimaksud dengan tutorial?**

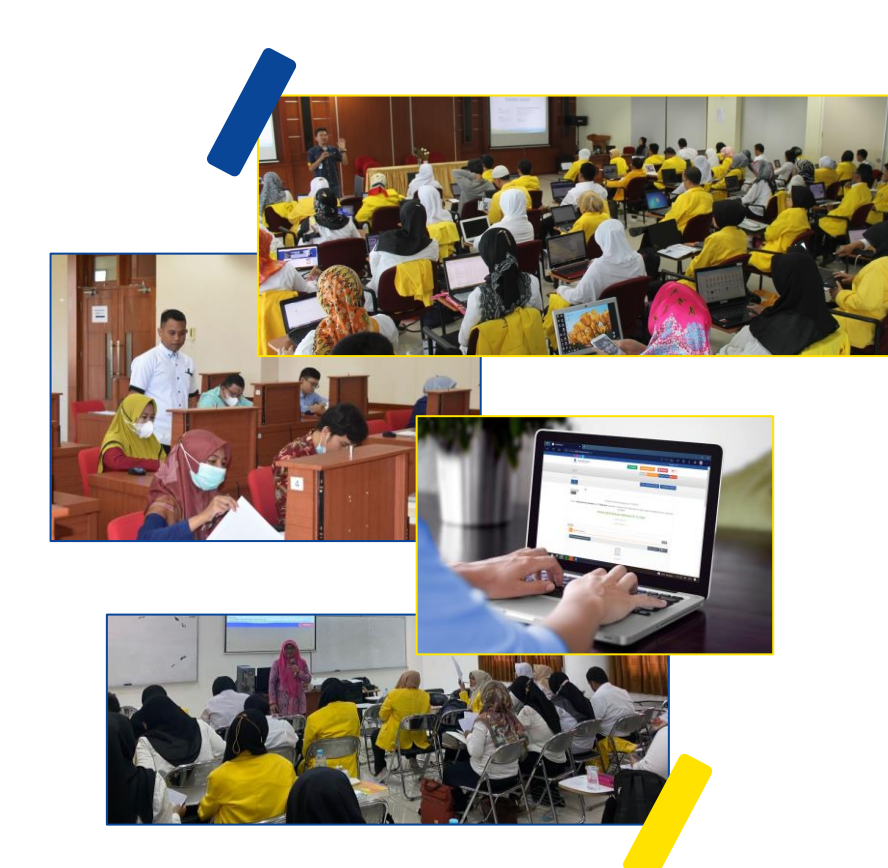

**Tutorial:** layanan belajar yang diberikan UT kepada mahasiswa yang memerlukan bimbingan, baik yang dilakukan secara tatap muka (tutorial tatap muka atau TTM) atau online (tutorial online atau tuton)

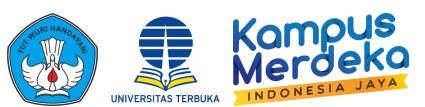

# **POLA TUTORIAL ONLINE (TUTON)**

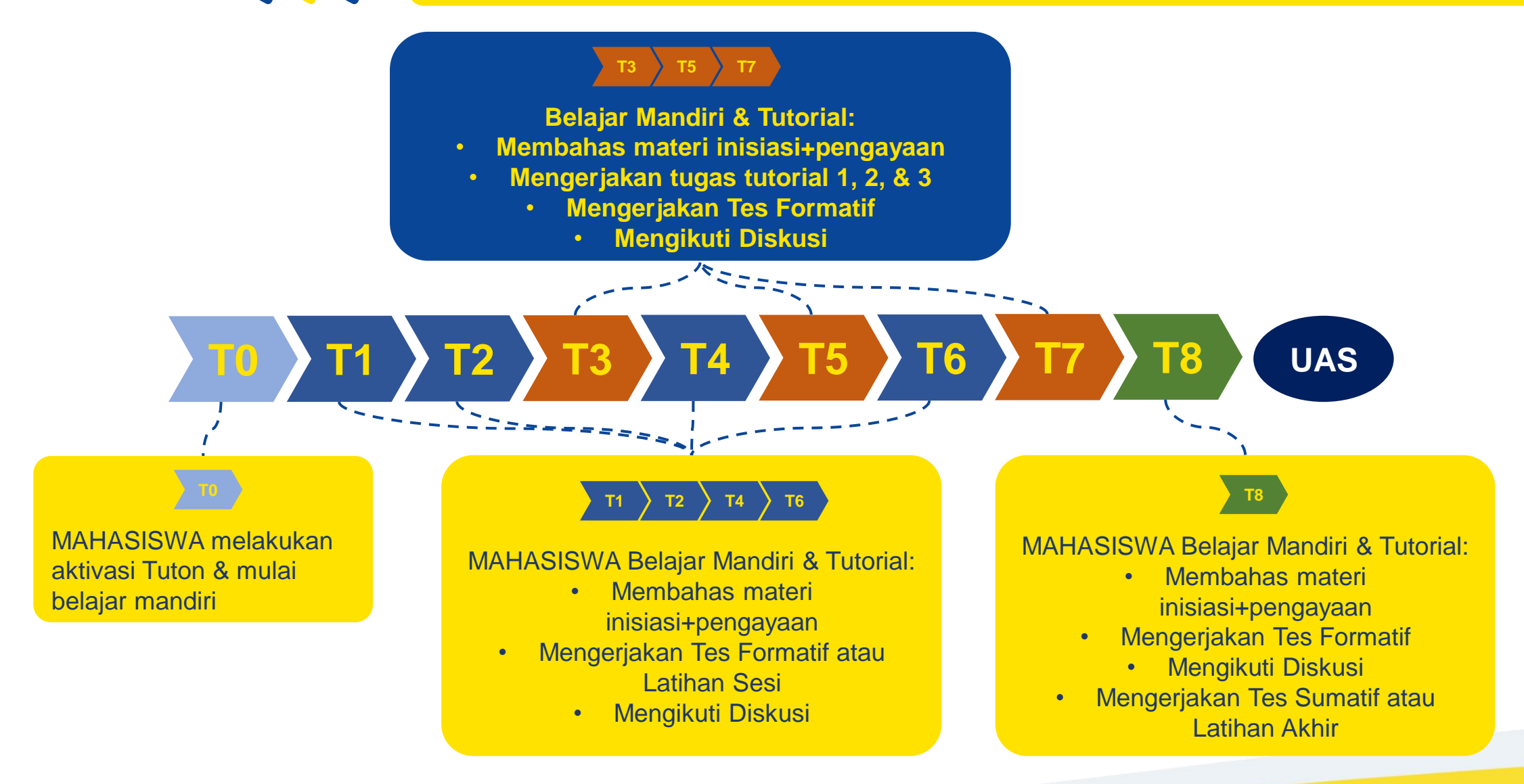

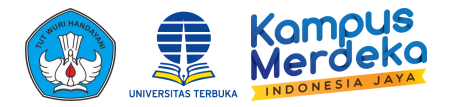

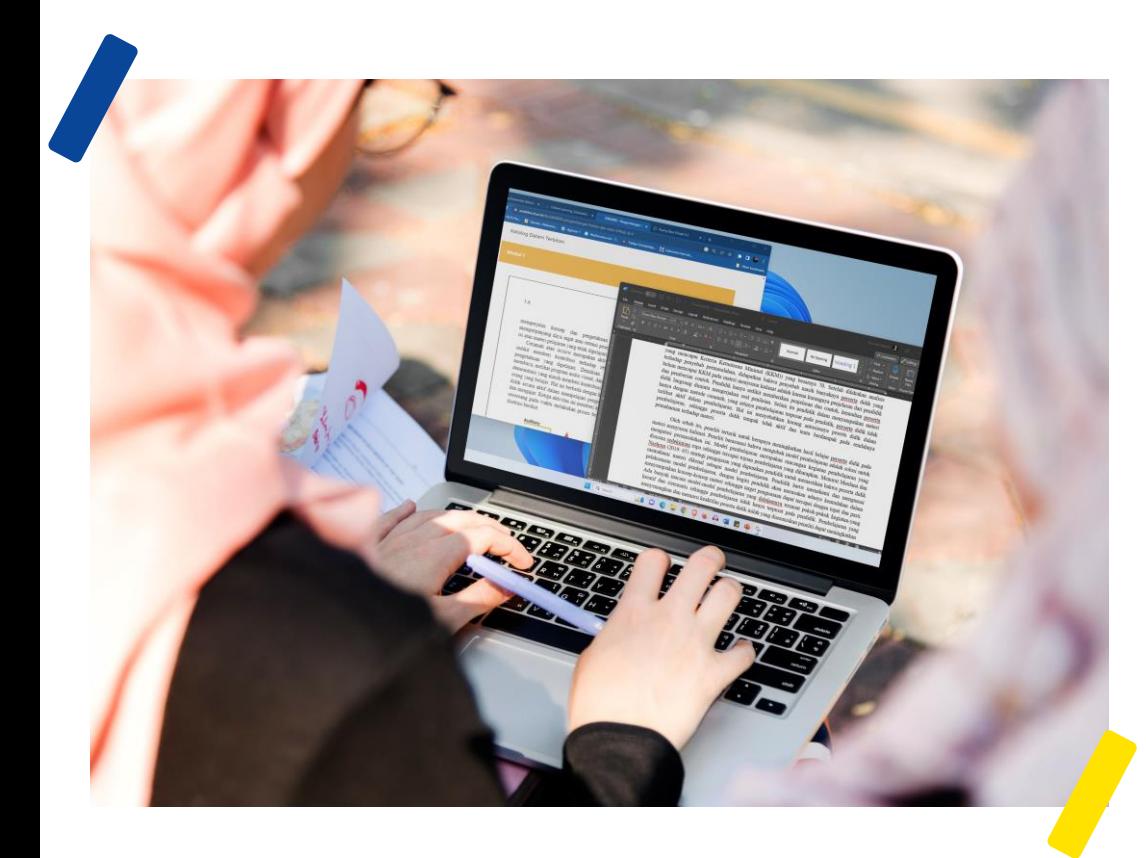

## **Tugas Tutorial pada Tutorial Online (Tuton)?**

- Tugas yang harus dikerjakan oleh mahasiswa selama mengikuti tutorial
- Tugas tutorial per-mata kuliah terdiri dari: 3 tugas tutorial, dan tugas partisipasi (khusus pada TTM)
- Pada Tuton terdapat Tes Formatif/Latihan Sesi, sebagai asesmen yang tujuan untuk perbaikan dalam proses Tuton
- 3 tugas tutorial merupakan tugas wajib yang diberikan pada pertemuan/inisiasi ke-3, ke-5, dan ke-
	- 7 untuk mahasiswa program Diploma dan S1
- 3 tugas tutorial wajib pada pertemuan 2, 5, dan 8, untuk mahasiswa S2

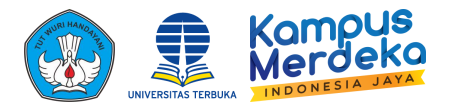

## **Tugas Tutorial pada Tutorial Tatap Muka (TTM)?**

- Tugas partisipasi adalah tugas yang diberikan oleh tutor pada setiap kegiatan TTM atau Tuton yang diperoleh dari hasil: diskusi, mengerjakan latihan, menjawab pertanyaan, atau presentasi
- Nilai tugas tutorial meliputi nilai 3 tugas (wajib) dan nilai tugas partisipasi
- Nilai tugas tutorial tatap muka berkontribusi 50% dan nilai tutorial online berkontribusi 30% terhadap nilai akhir mata kuliah.

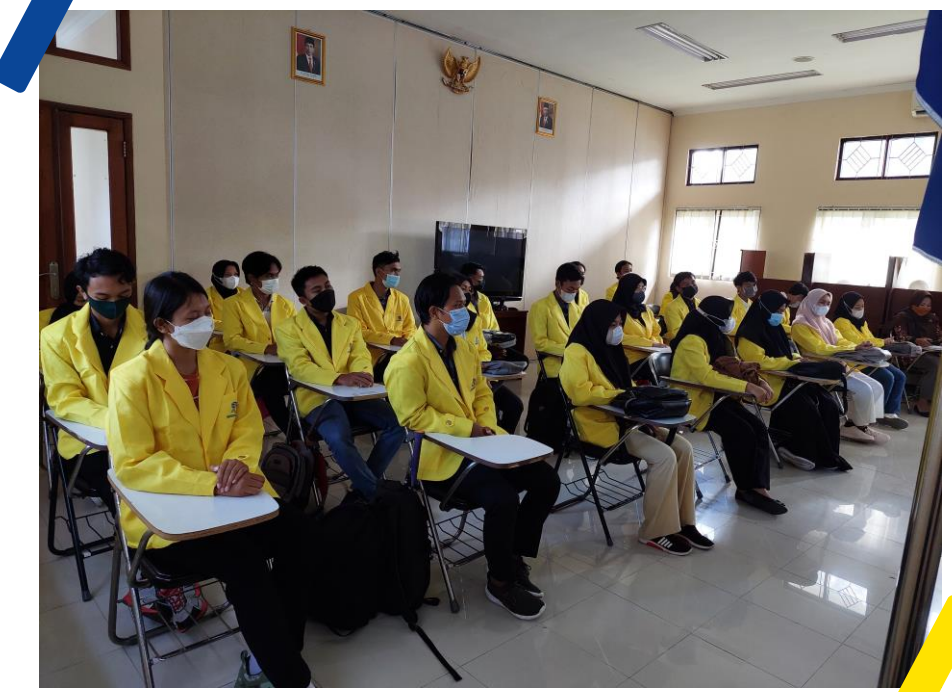

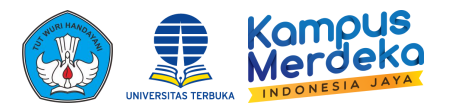

**Bagaimana agar dapat memperoleh nilai Tugas Tutorial yang maksimal?** 

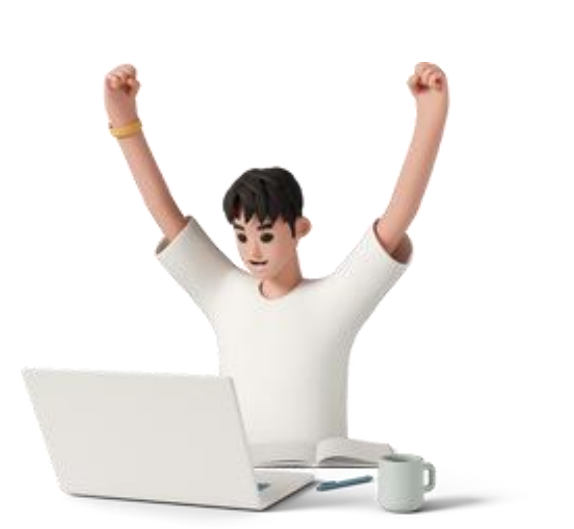

- Pahami/kuasai konsep-konsep pokok dalam setiap modul
- Kerjakan semua tugas dengan tuntas dan benar sesuai dengan petunjuk pengerjaan tugas
- Unggah tugas tutorial (wajib) pada fitur pengunggahan tugas
- Atau serahkan hasil pengerjaan tugas kepada tutor sesuai dengan jadwal, pada TTM.
- Kerjakan tugas tutorial secara mandiri.
- Tugas hasil jiplakan atau contekan sehingga serupa dengan tugas mahasiswa lain berpotensi dianggap gagal dan diberi nilai 0.

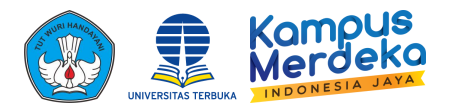

**Apakah soal Tugas Tutorial akan sama dengan soal UAS?**

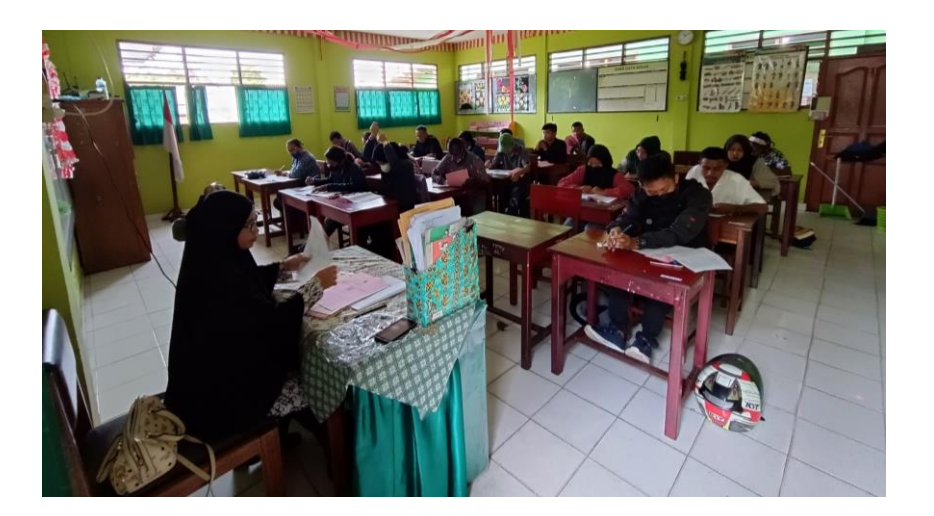

- Soal Tugas Tutorial umumnya berbentuk uraian, dan tidak persis sama dengan soal UAS
	- Penguasaan konsep -konsep penting dalam Tugas Tutorial akan memudahkan mahasiswa dalam menjawab soal UAS

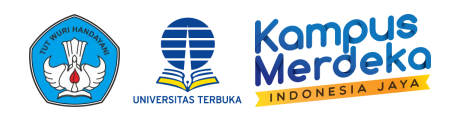

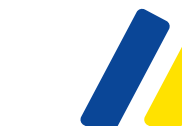

# **MENGAKSES TUTORIAL ONLINE**

## Silakan Buka **https://elearning.ut.ac.id/** pada browser yang Anda miliki.

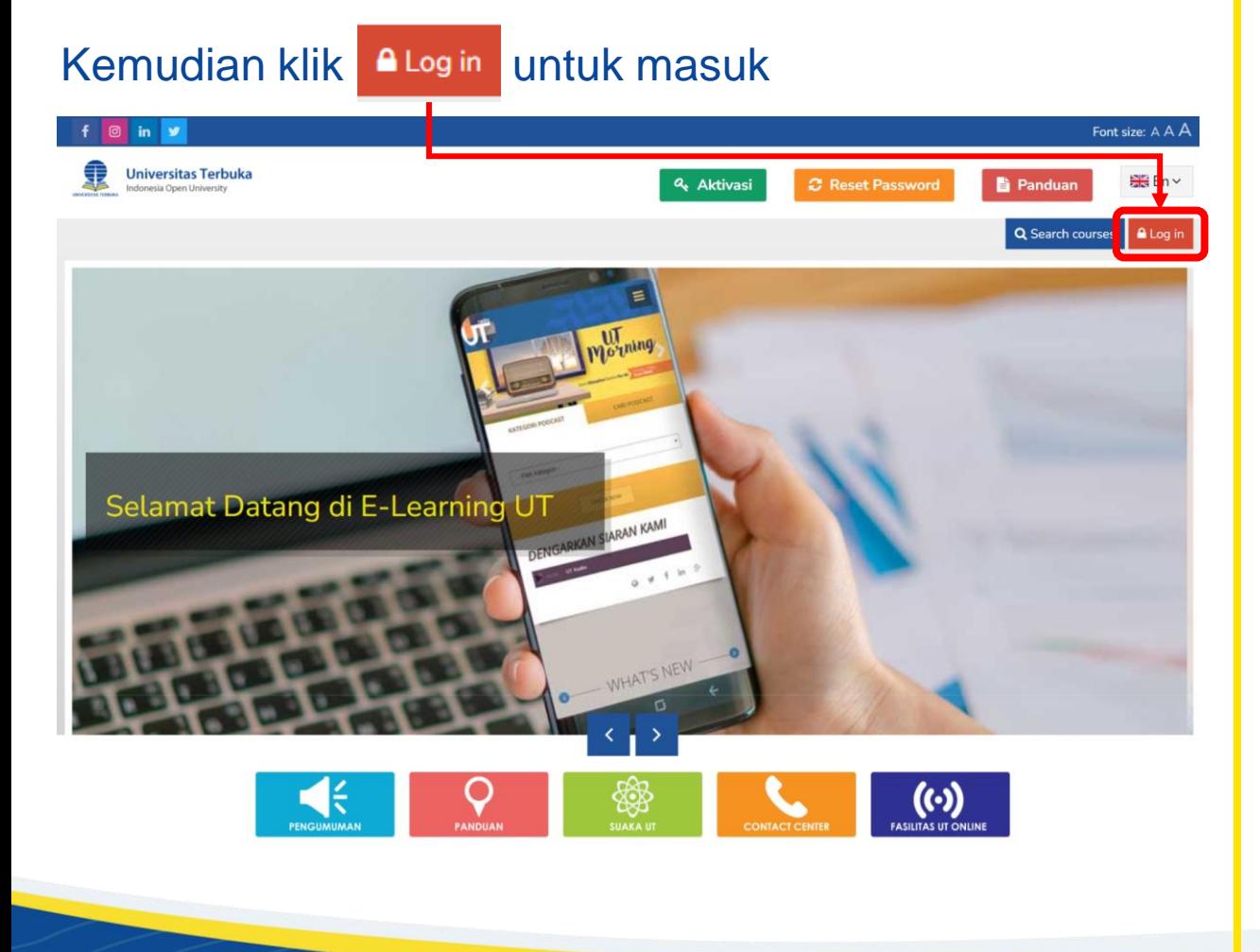

Setelahnya Masukkan Username dan Password menggunakan Akun yang dimiliki.

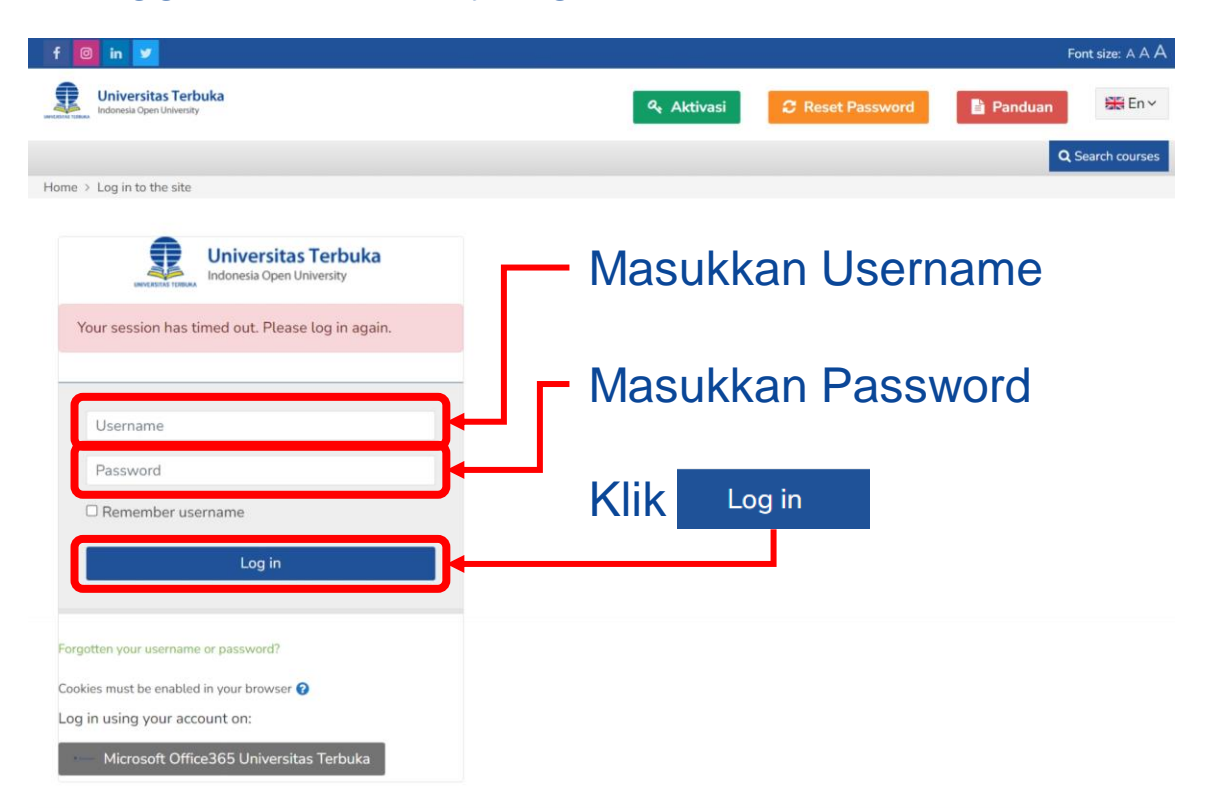

Follow Us: f | **@** 

LINIVERSITAS TERRUKA @2023

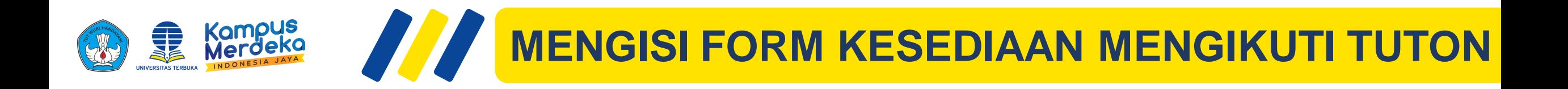

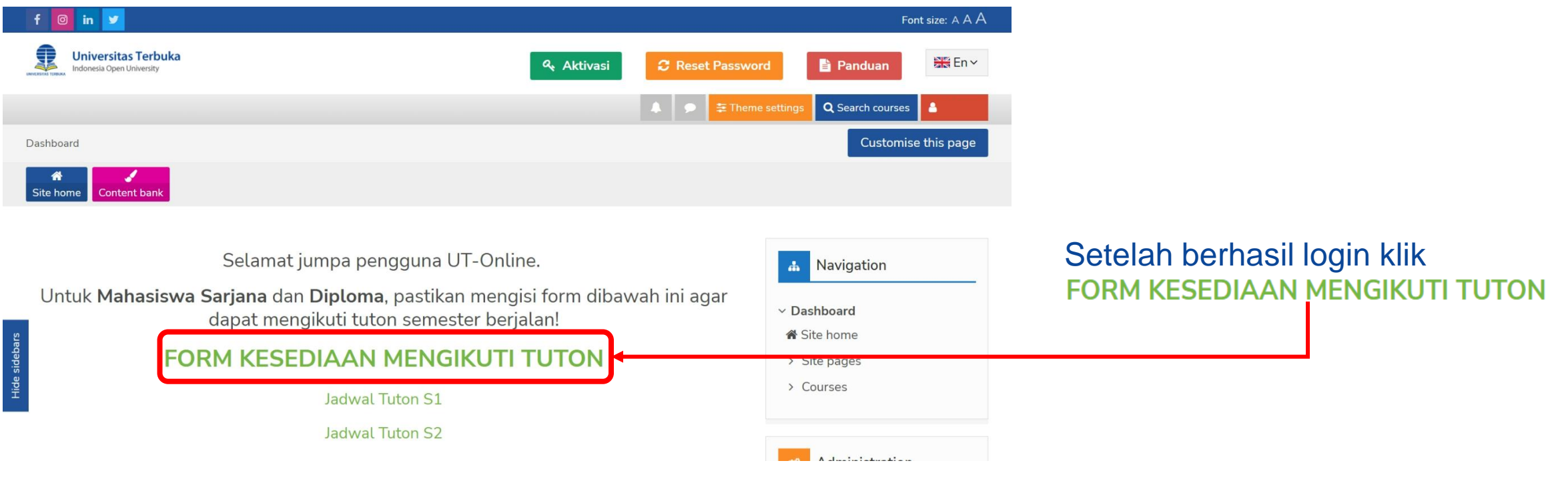

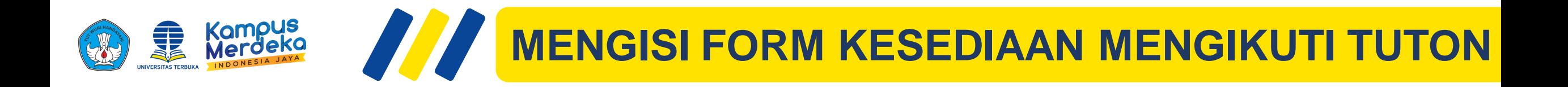

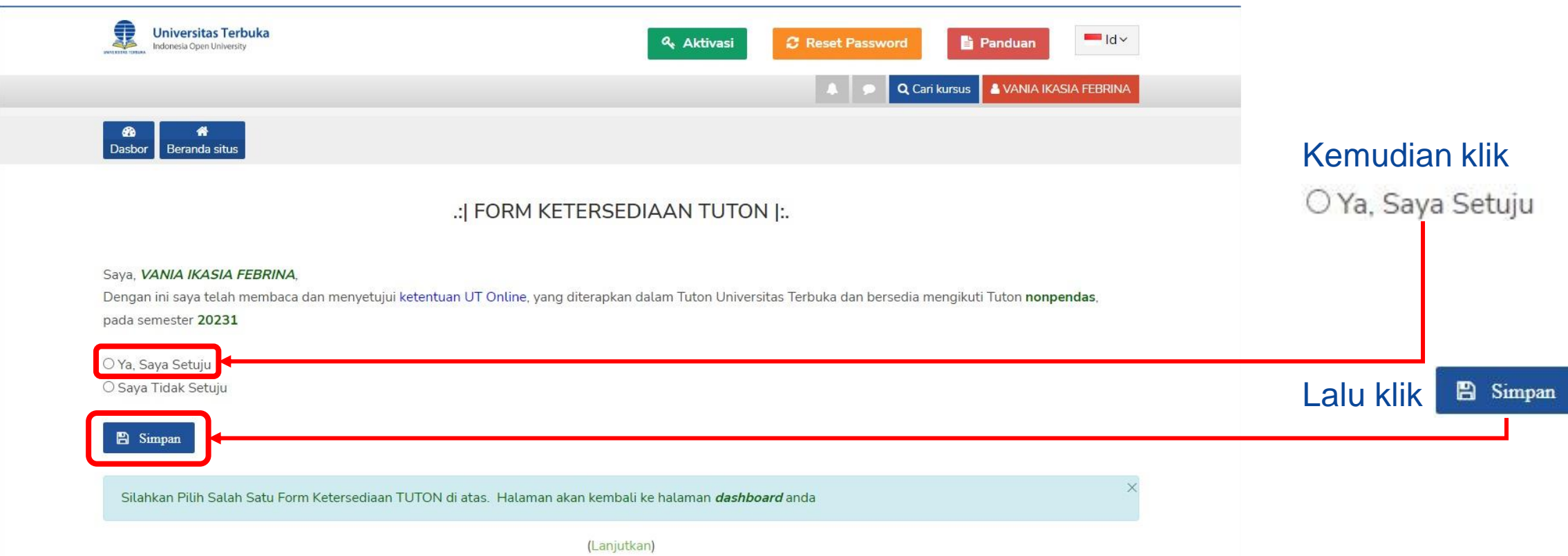

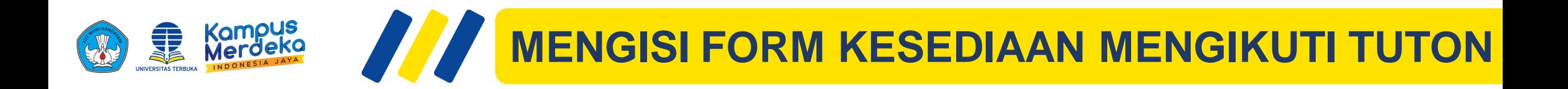

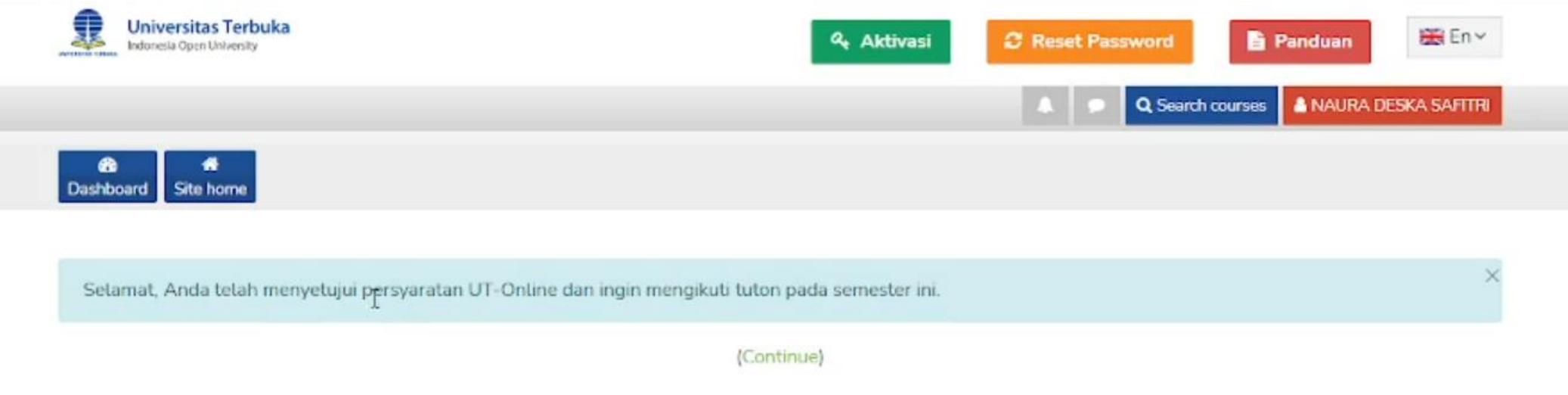

Anda telah dinyatakan menyetujui UT-Online dan ingin mengikuti tuton pada semester ini

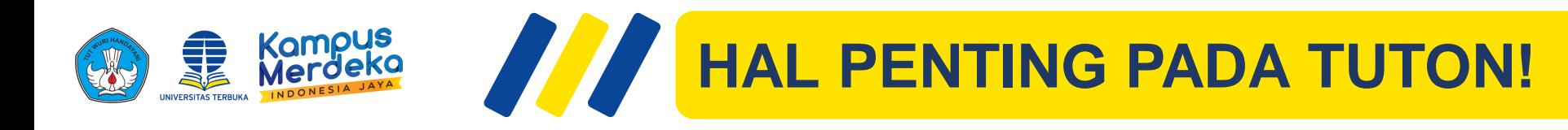

- Mahasiswa **harus registrasi matakuliah Tuton pada sia.ut.ac.id**
- Mahasiswa **harus mengisi Form kesediaan mengikuti Tuton** pada laman elearning.ut.ac.id
- Jika sampai akhir minggu ketiga mahasiswa tidak akses suatu matakuliah maka **mahasiswa tidak dapat melanjutkan Tuton matakuliah tersebut**.

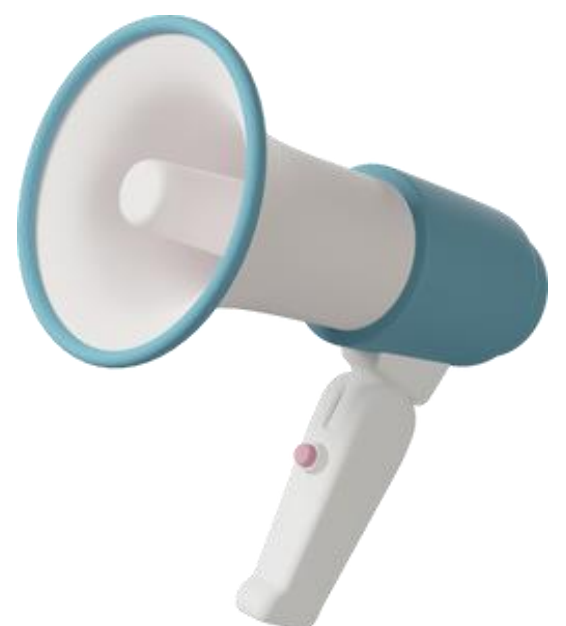

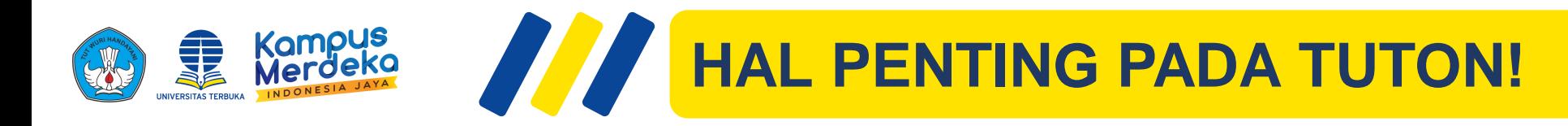

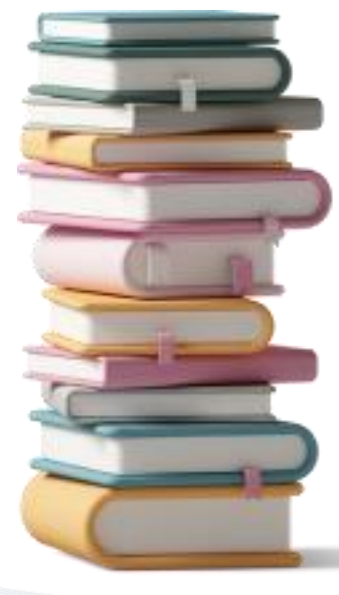

**Sebelum mengikuti Kegiatan Tutorial Online, silakan membaca bahan ajar utama terlebih dahulu**

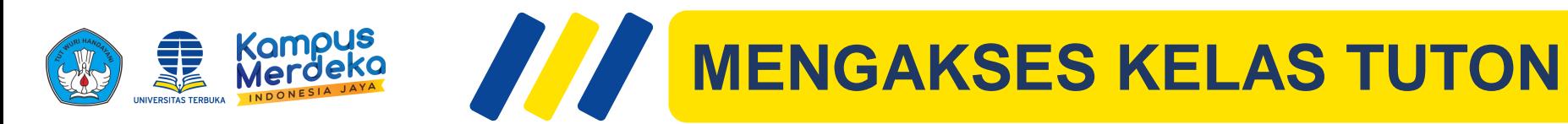

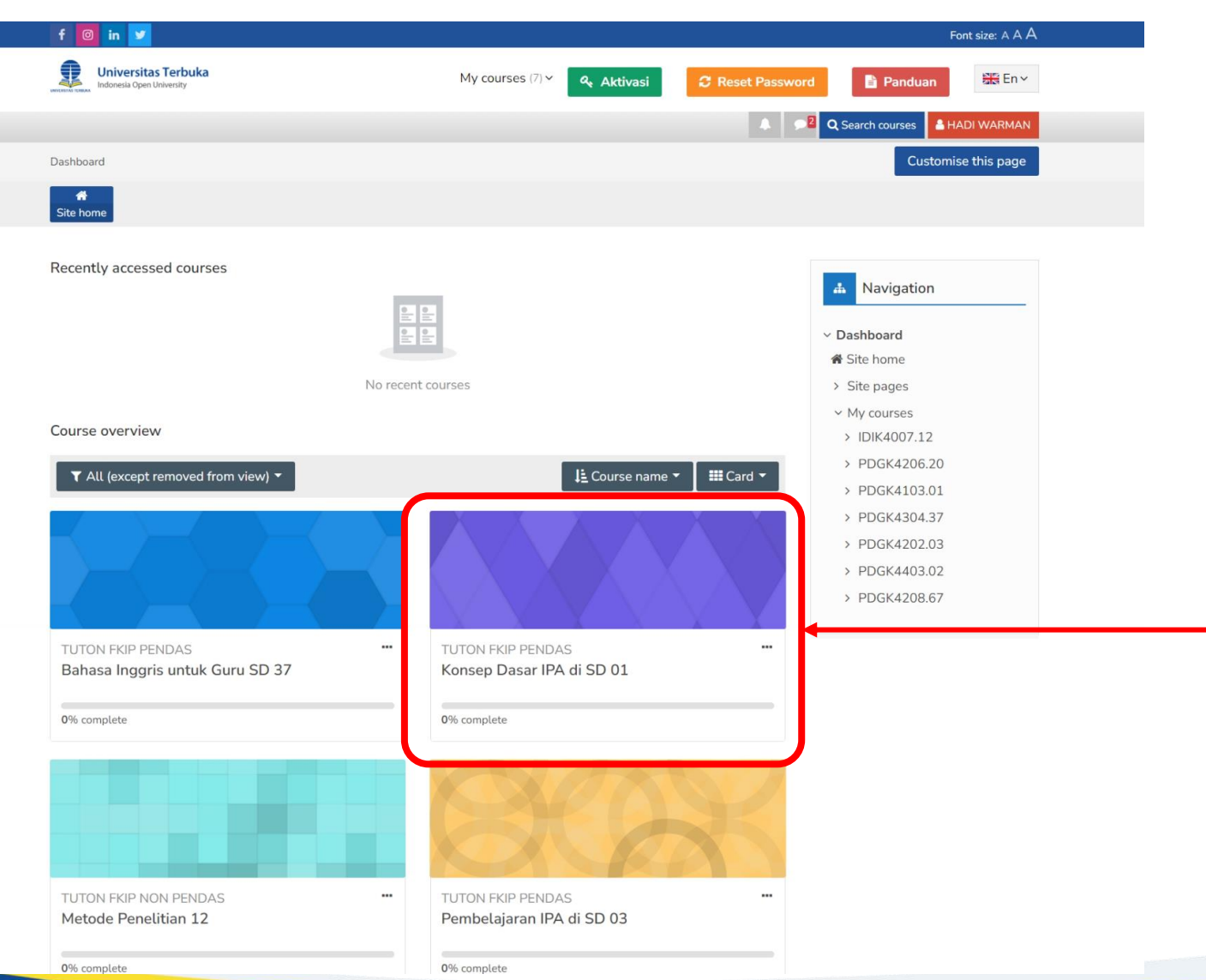

Setelah berhasil login ke elearning silakan masuk ke Kelas Mata Kuliah yang Anda ikuti dengan cara klik kelas Pada kolom **Course Overview**

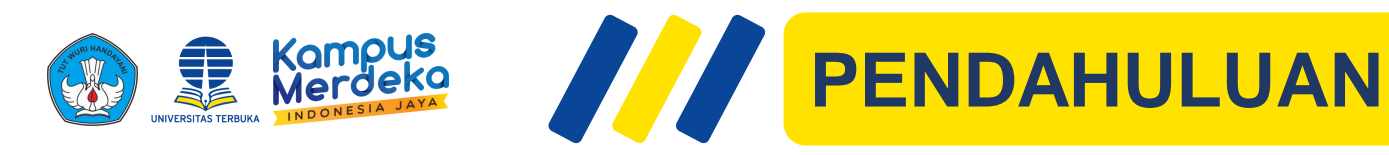

### Pada Pendahuluan terdapat Penjelasan singkat terkati Mata Kuliah.

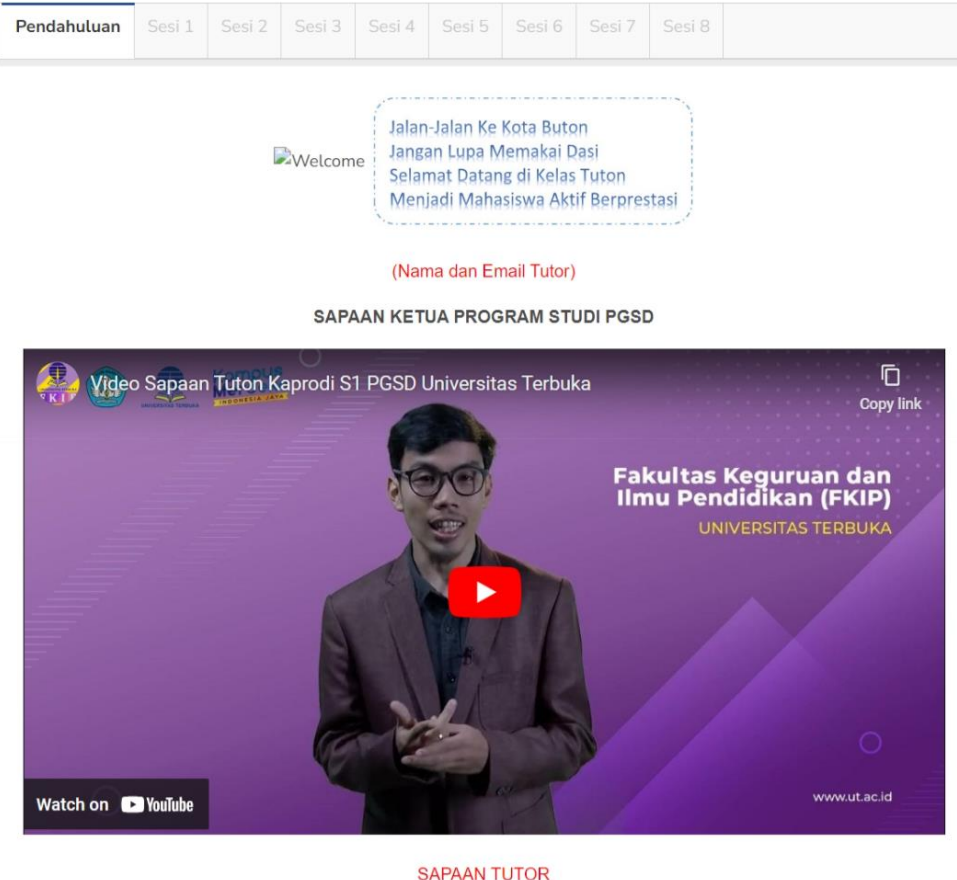

Saudara mahasiswa, selamat bergabung dalam tutorial online (Tuton) mata kuliah PDGK4304 Bahasa Inggris untuk -to kuliah ini yang akan mendampingi Anda selama delapan minggu kegiatan di kelas ini.

Selain itu ada 3 Aktivitas yaitu **RAT** rancangan aktivitas selama mengikuti kelas tutorial online, **TATA TERTIB** terdapat file tata tertib yang dapat diunduh untuk di baca dan di taati setiap peraturannya dan **PERKENALAN** terdapat sebuah forum untuk melakukan perkenalan antara mahasiswa dengan tutor atau dengan mahasiswa lainnya

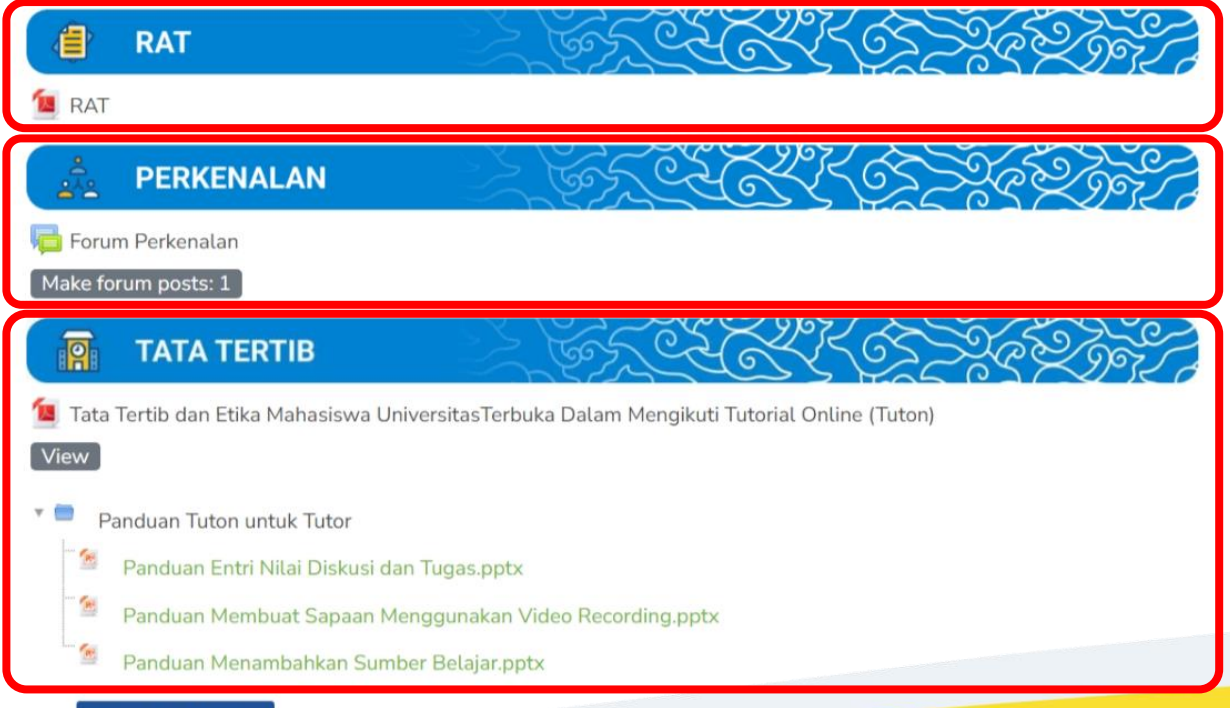

**Download folder** 

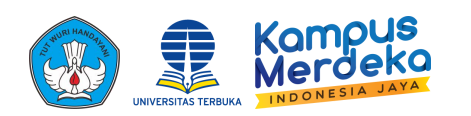

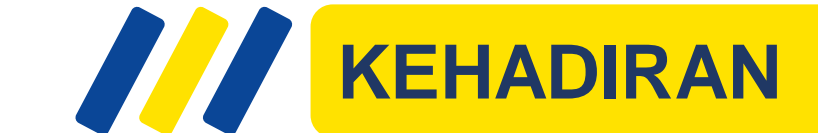

Pendahuluan Sesi 1 | Sesi 2 | Sesi 3 | Sesi 4 | Sesi 5 | Sesi 6 | Sesi 7 | Sesi 8

Available from 2 October 2023

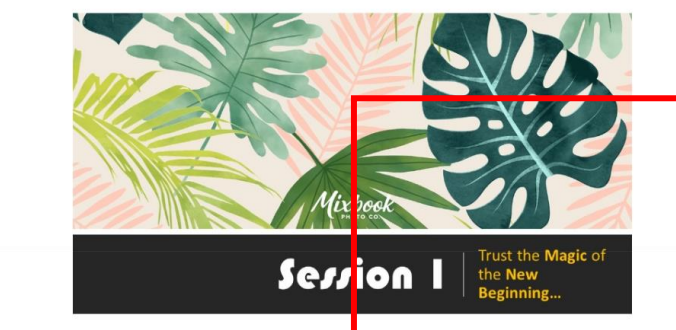

Selamat datang Bapak/ Ibu mahasiswa FKIP-UT pada kelas Turbrial Online (Tuton) PDGK4304 Pendidikan Bahasa Inggris untuk Guru SD di PEKAN PERTAMA. Pada kelas Tuton ini, kita akan mengkaji lebih lanjut materi yang telah disajikan pada Buku Materi Pokok (BMP) modul 1. Kami menghimbau sebelun berpartisipasi aktif dalam TUTON pekan ini sebaiknya Anda (1) MengKLIK daftar kehadiran Anda; (2) Mempelajari BMP, Ma<mark>eri INISIASI I.</mark> Kami mengharapkan keaktifan Anda dalam Ruang DISKUSI baik memberikan pertanyaan atau pernyataan erkait materi inisiasi/ ide/gagasan yang disampaikan oleh mahasiswa lain.

Rumusan capaian pembelajaran PEKAN PERTAMA:

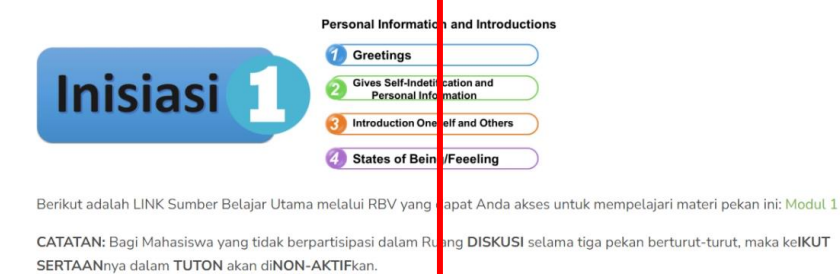

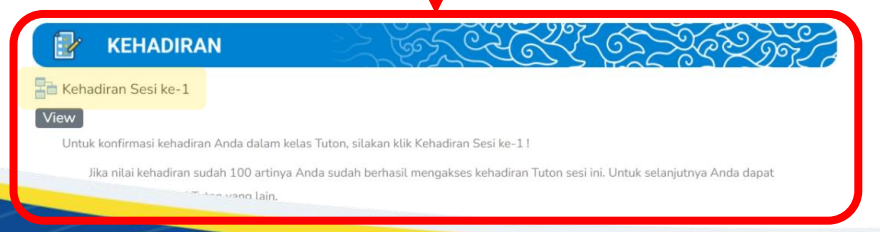

Pada setiap Sesi terdapat Menu Kehadiran yang harus diisi.Klik **KEHADIRAN**

Dashboard > Courses > PDGK4304.SET3 > Kehadiran Sesi ke-1

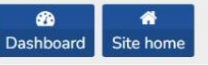

Kehadiran Sesi ke-1

Untuk konfirmasi kehadiran Anda dalam kelas Tuton, silakan klik Kehadiran Sesi ke-1!

Jika nilai kehadiran sudah 100 artinya Anda sudah berhasil mengakses kehadiran Tuton sesi ini. Untuk selanjutnya Anda dapat mengakses materi Tuton yang lain.

Untuk konfirmasi kehadiran Anda dalam kelas Tuton, silakan klik "Tombol Hadir"!

Silahkan cek nilai kehadiran di menu Grade/Nilai, jika nilai kehadiran sudah 100 artinya anda sudah berhasil mengakses kehadiran. Untuk selanjutanya anda dapat mengakses materi Tuton yang lain.

 $O$  Hadir Setelahnya pilih O Hadir-Submit Kemudian klik Submit

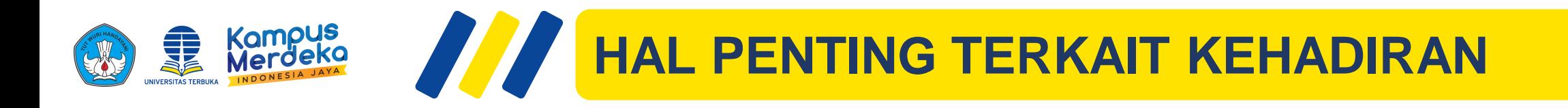

- **1. Mahasiswa harus mengisi kehadiran pada setiap minggu sebelum bisa mengakses Diskusi dan Tugas**
	- **2. Pastikan Anda sudah mengisi kehadiran dan cek nilai kehadiran Anda pada menu Nilai/Grade**
- **3. Kehadiran cukup diisi satu kali sesuai dengan minggunya**

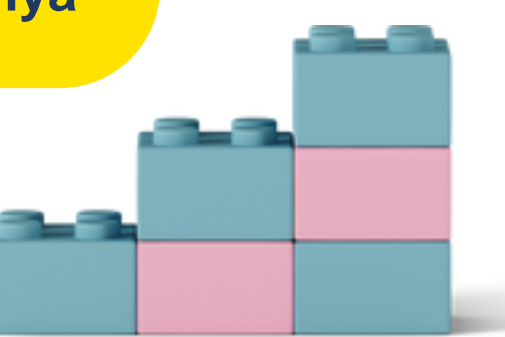

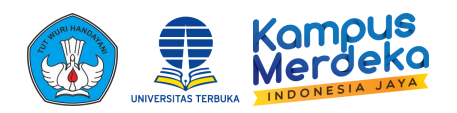

«Pendahuluan

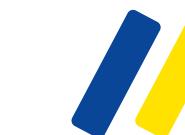

# **MATERI INISIASI DAN MATERI PENGAYAAN**

**4 States of Being/Feeeling** 

Berikut adalah LINK Sumber Belajar Utama melalui RBV yang dapat Anda akses untuk mempelajari materi pekan ini: Modul 1

CATATAN: Bagi Mahasiswa yang tidak berpartisipasi dalam Ruang DISKUSI selama tiga pekan berturut-turut, maka kelKUT SERTAANnya dalam TUTON akan diNON-AKTIFkan

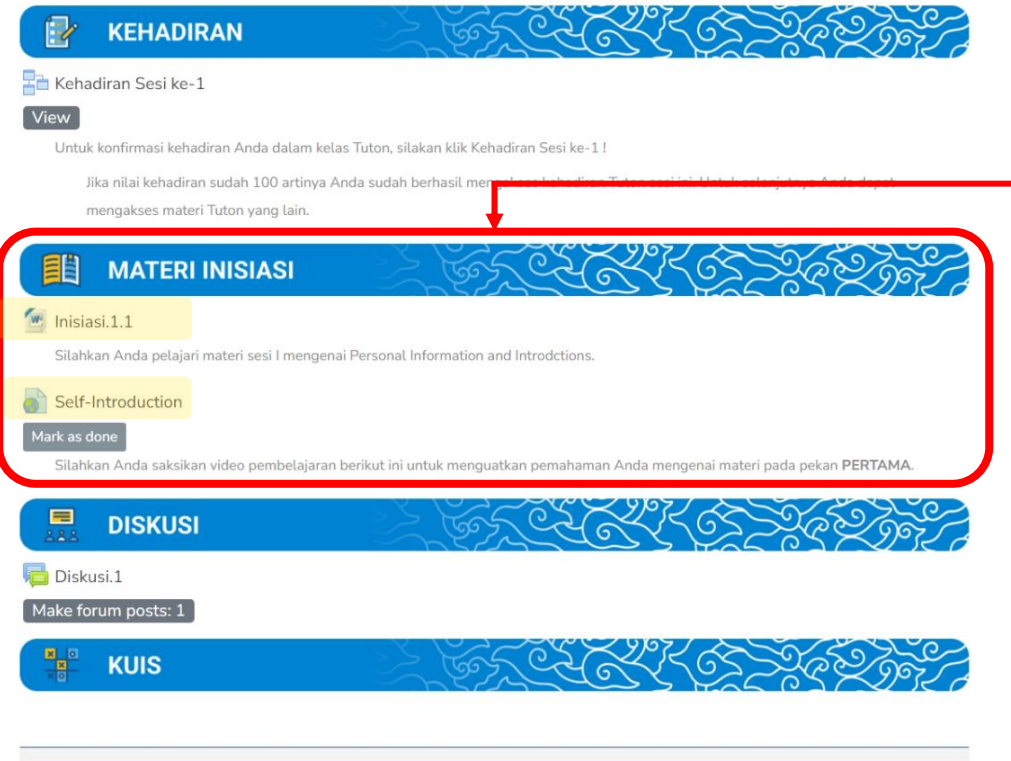

Klik Materi yang terdapat pada kolom **MATERI INISIASI** Materi inisiasi Dapat berupa Teks, Audio, Video atau media laainnya

Sesi 2▶

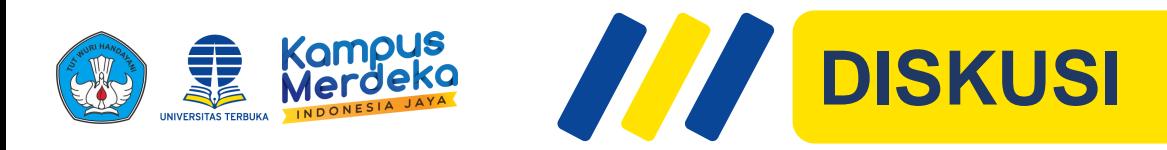

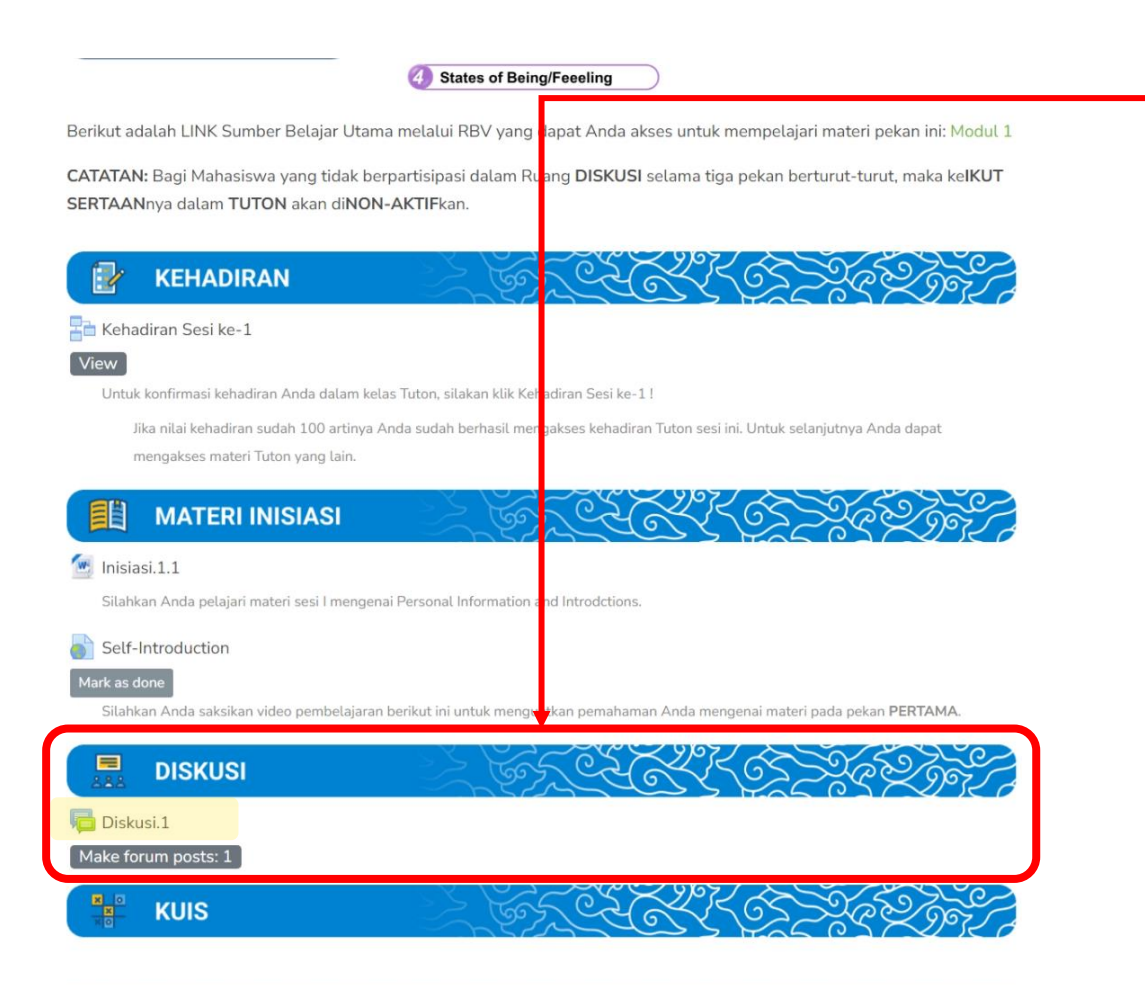

◀Pendahuluan

Sesi 2▶

Pada setiap sesi terdapat Diskusi yang harus dikerjakan Klik **Diskusi** yang terdapat pada kolom **DISKUSI**

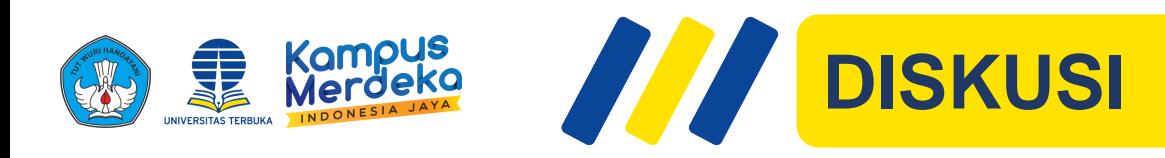

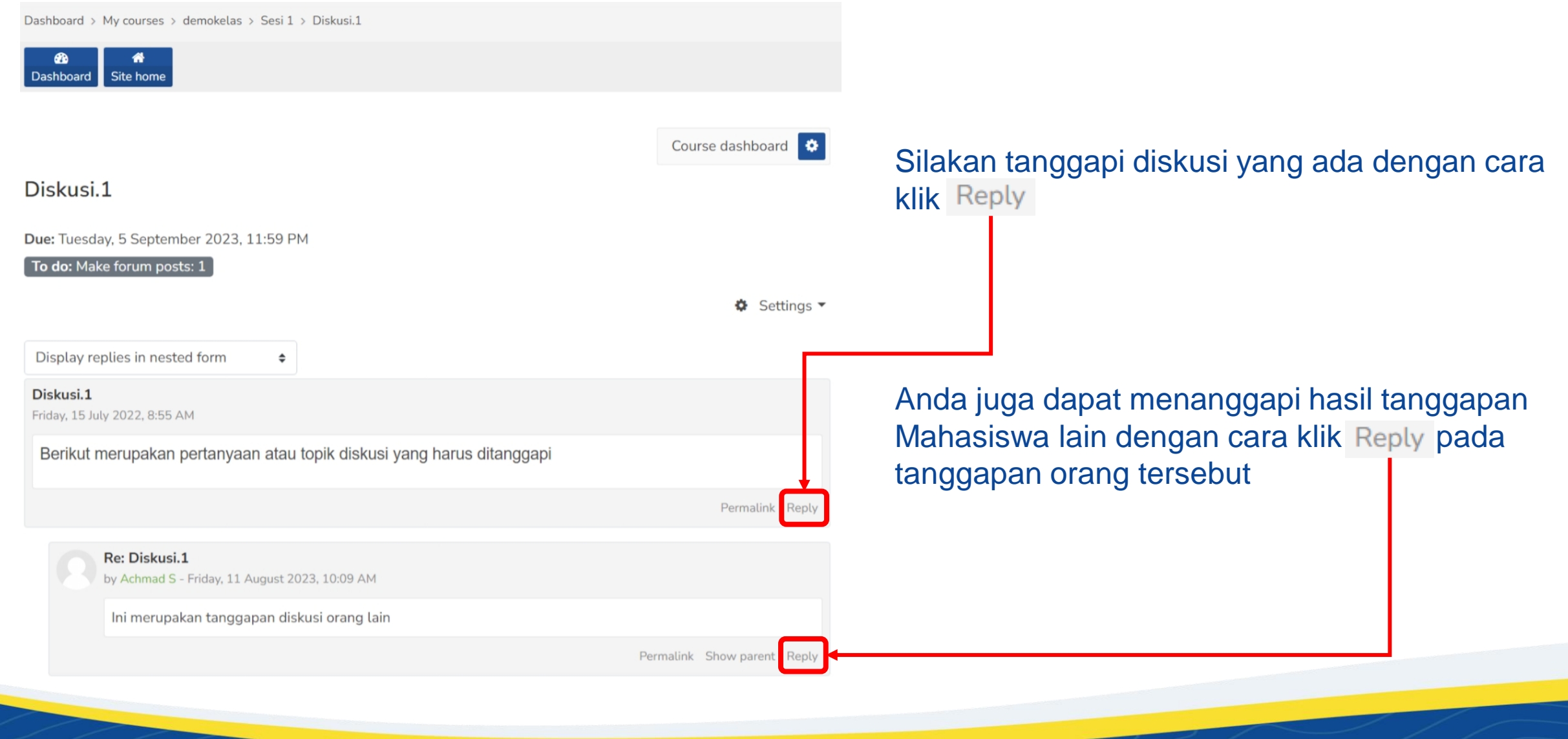

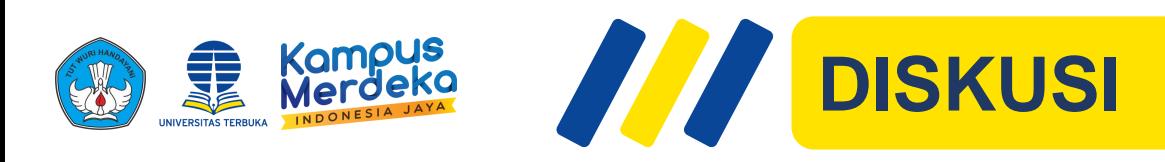

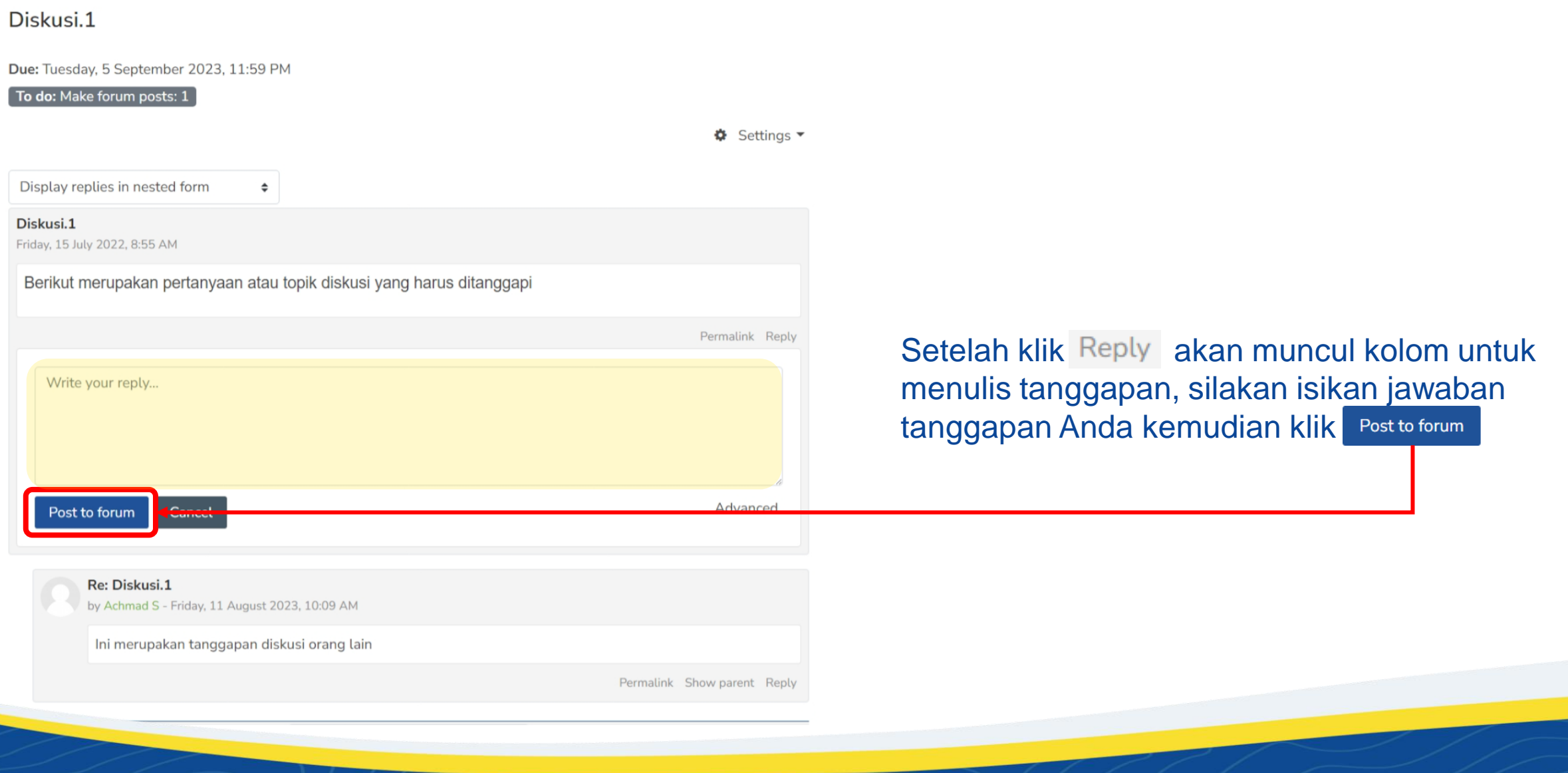

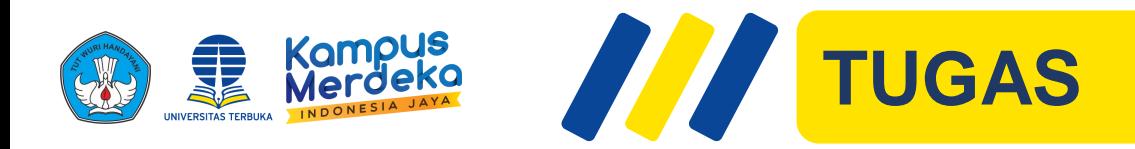

### **KEHADIRAN**

### Kehadiran Sesi ke-3

#### To do: Go through the activity to the end

Untuk konfirmasi kehadiran Anda dalam kelas Tuton, silakan klik Kehadiran Sesi ke-3!

Jika nilai kehadiran sudah 100 artinya Anda sudah berhasil mengakses kehadiran Tuton sesi ini. Untuk selanjutnya Anda dapat mengakses materi Tuton yang lain.

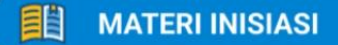

### **L** Contoh Materi Inisiasi

Mark as done

Silakan baca materi inisiasi berikut

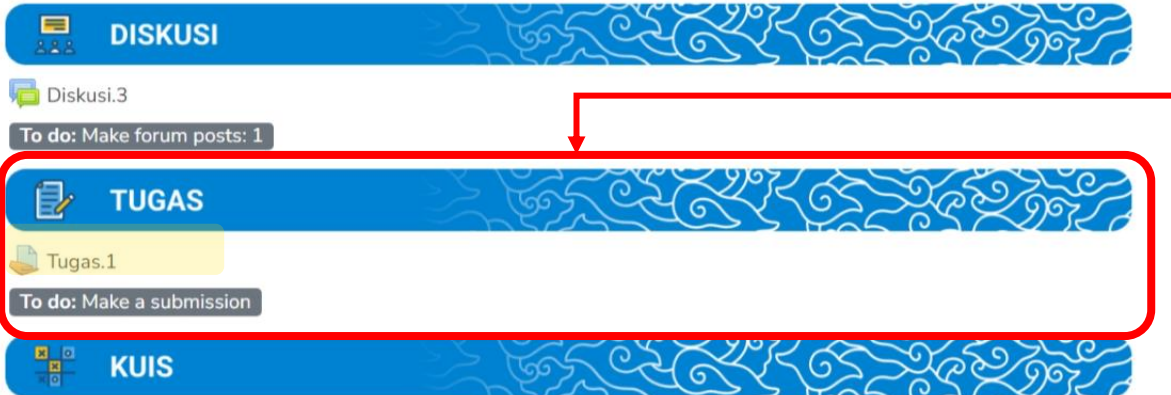

Pada **Program Sarjana dan Diploma**, menu Tugas terdapat pada sesi 3, 5 dan 7. Sedangkan untuk **Program Pasca Sarjana**, menu Tugas terdapat pada sesi 4, 7, dan 10. Langkah–langkah mulai mengerjakan tugas adalah sebagai berikut

### Klik **Tugas** yang terdapat pada kolom **TUGAS**

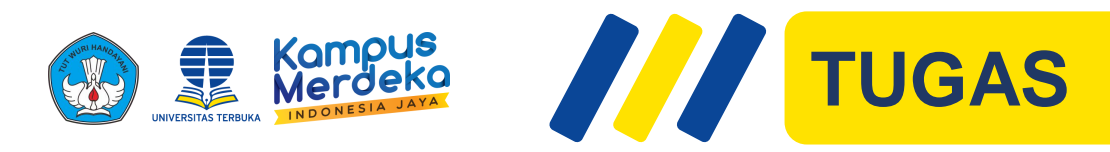

#### Tugas.2

#### To do: Make a su

## Tugas **berbentuk teks langsung** Tugas **berbentuk file**

Tuangkan pemikiran Anda dengan bahasa Anda sendiri meniadi sebuah esai minimal satu halaman. Dilarang copy paste penuh dari situs dan buku tanpa mencantumkan referensi yang jelas.

Kasus dan Pertanyaan: Dunia pendidikan harus bisa mengikuti percepatan yang saat ini sedang terjadi. Sekolah dan perguruan tinggi harus bisa segera bertransformasi supaya bisa tetap relevan dengan revolusi industri 4.0. Program pendidikan 4.0 harus segera diterapkan untuk mengikuti percepatan ini. Dengan digitalisasi di institusi pendidikan, metode pembelajaran seharusnya bisa lebih efisien. Peserta didik juga akan terdorong untuk lebih melek digital. Microsoft Asia EduTech melakukan riset pada tahun 2016. Pada riset tersebut, 95% responden, sepakat bahwa sistem pendidikan terkini sangat membutuhkan support teknologi informasi. Namun, masih banyak tenaga pendidik yang mengalami kesulitan untuk keep up dengan perkembangan teknologi. Pada akhirnya pemanfaatan teknologi untuk pembelajaran di kelas belum bisa maksimal. Institusi pendidikan harus bisa menyusun rencana supaya program ini bisa segera dilaksanakan. Kompetensi guru harus ditingkatkan, prasarana harus mulai dilengkapi, metode pembelajaran digital harus mulai diterapkan, dan seluruh sistem yang ada di sekolah perlahan tapi pasti harus terdigitalisasi.. Menurut Anda, melihat dengan tidak meratanya pembangunan dan perkembangan teknologi di Indonesia solusi dan langkah kongkrit yang harus di ambil oleh pemangku kepentingan seperti apa untuk menyusun perencanaan teknologi pendidikan yang baik?

#### Submission status

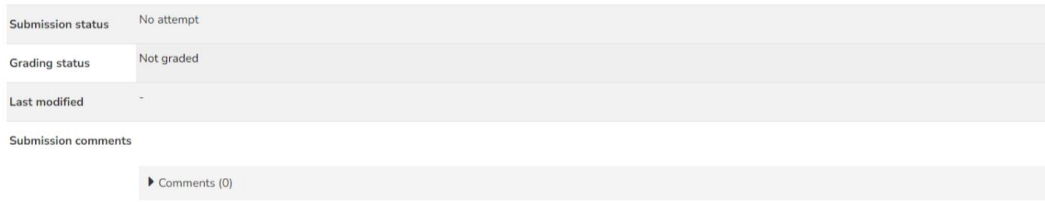

**Add submission** 

Selamat mengerjakan tugas dibawah ini

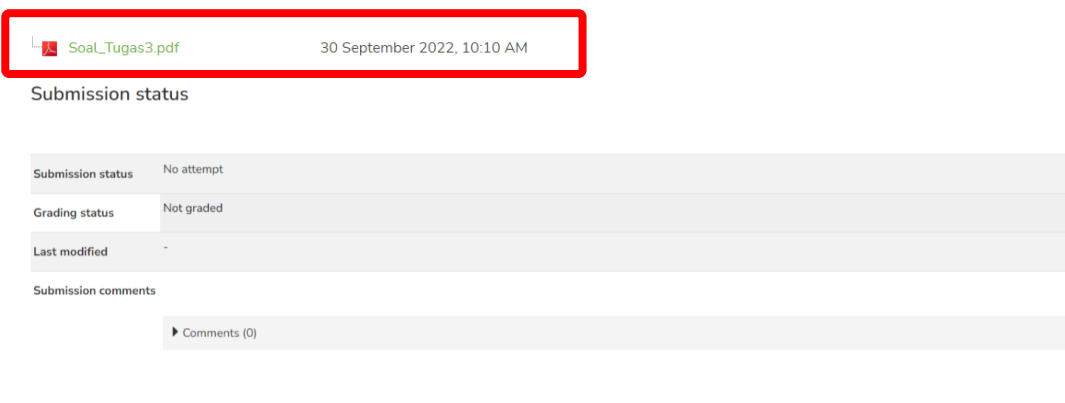

**Add submission** 

Baca baik-baik soal dari Tutor. Soal dapat **berbentuk teks langsung** atau **berbentuk file** yang harus diunduh terlebih dahulu

## Klik Add submission untuk untuk mengirim jawaban Anda

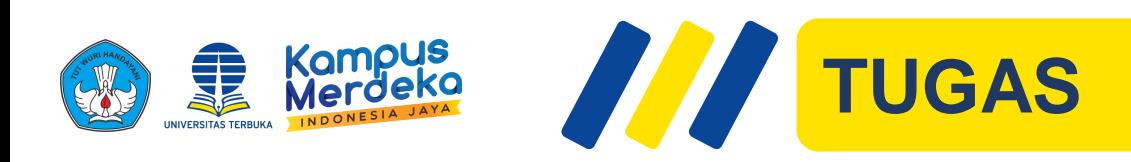

#### To do: Make a submission

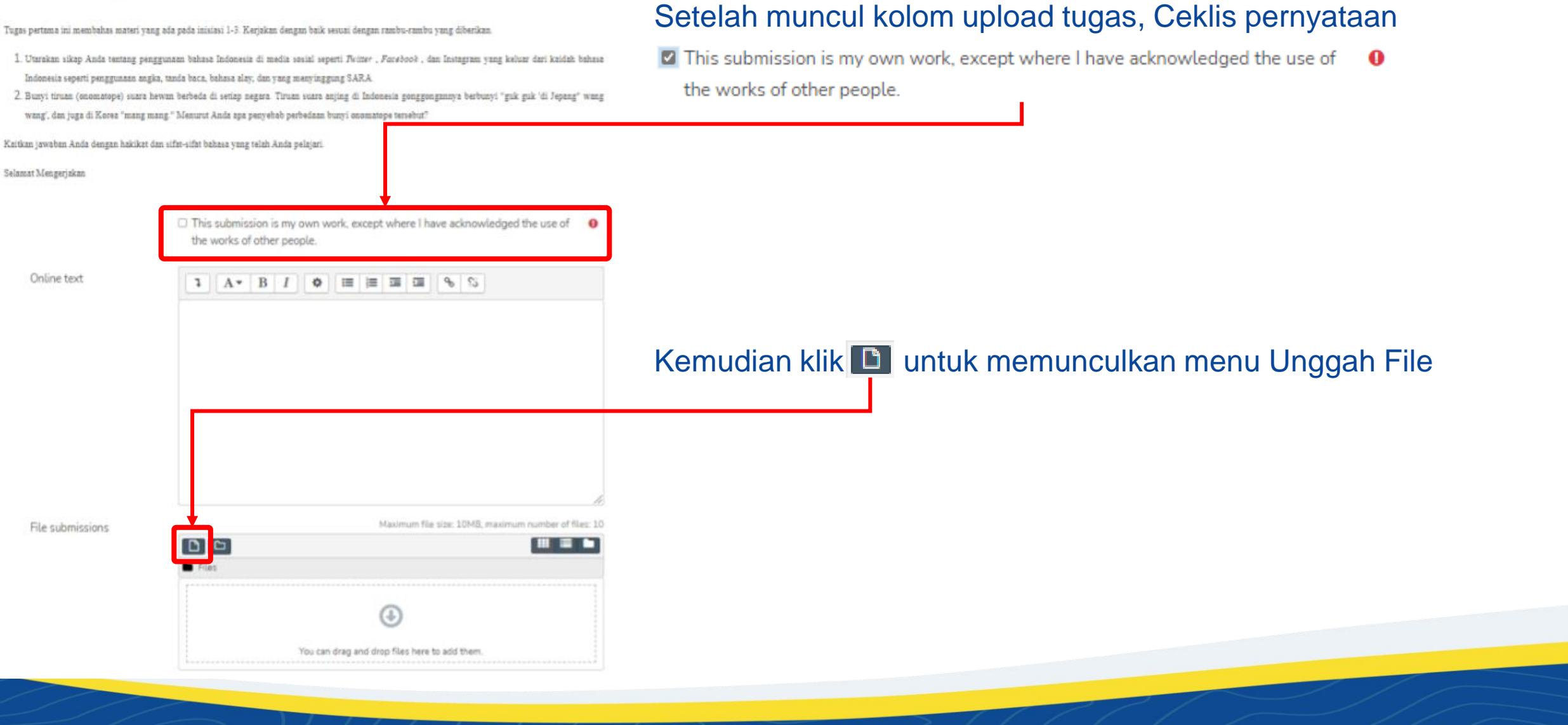

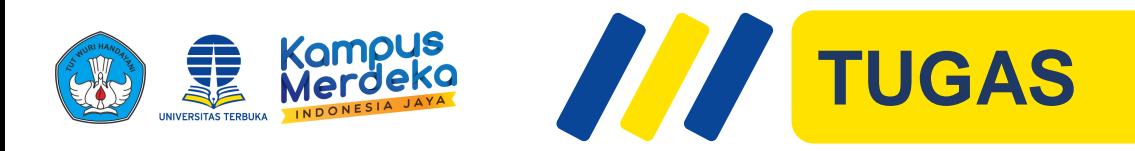

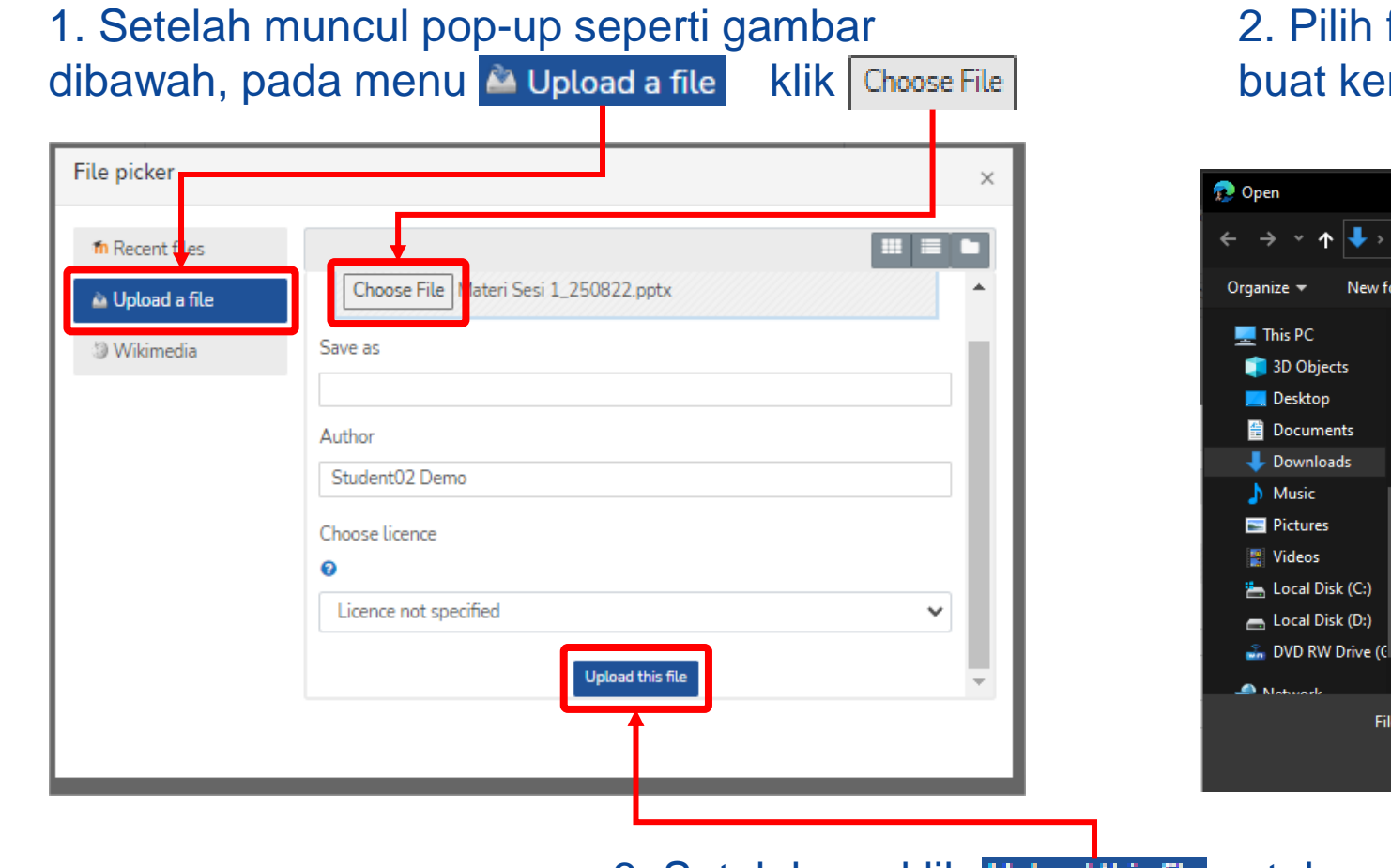

### file tugas yang telah anda  $m$ udian klik Open

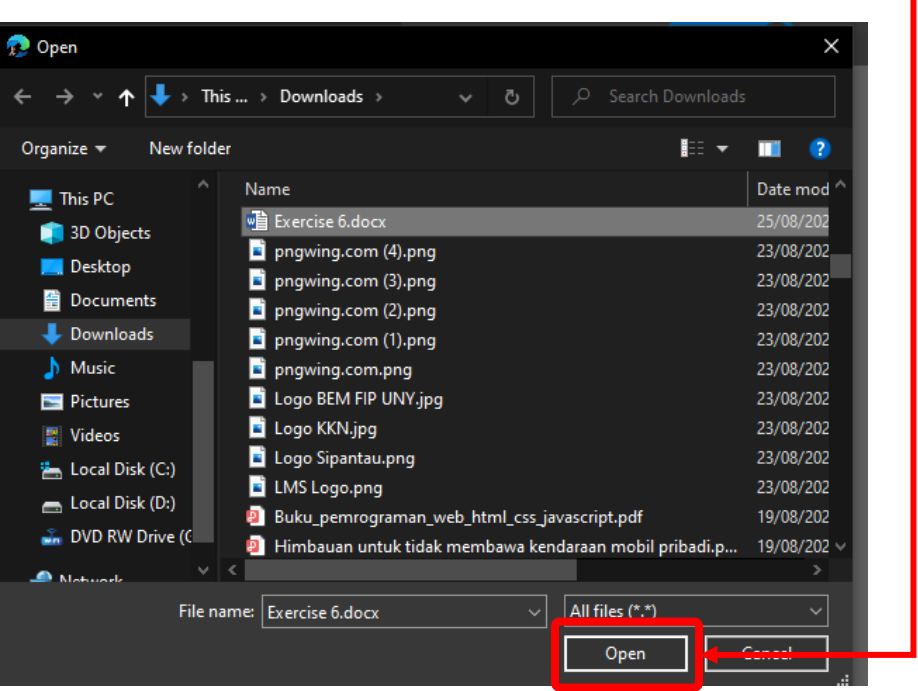

3. Setelahnya klik Upload this file untuk mengunggah file

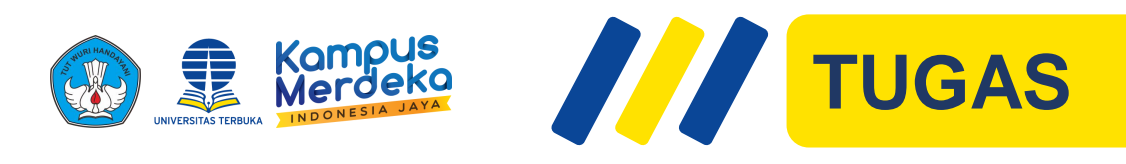

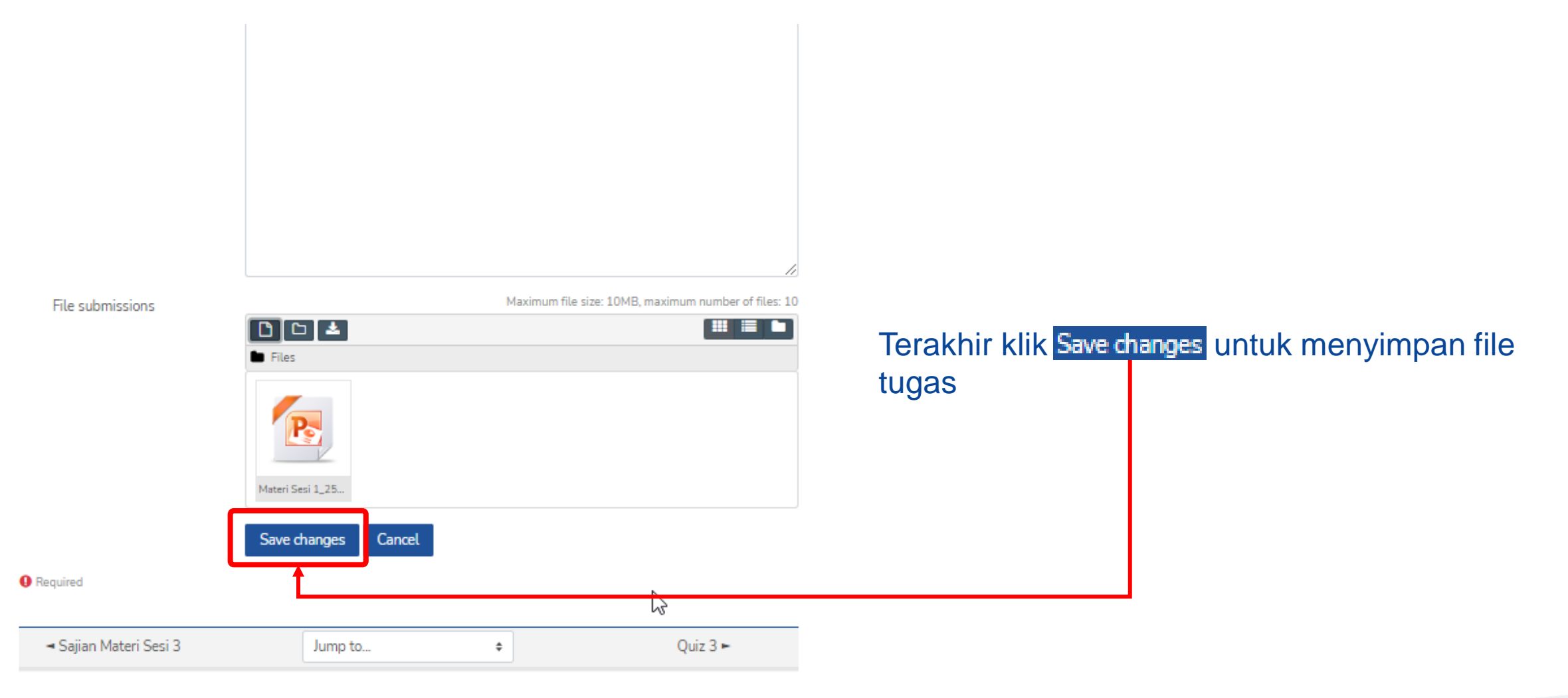

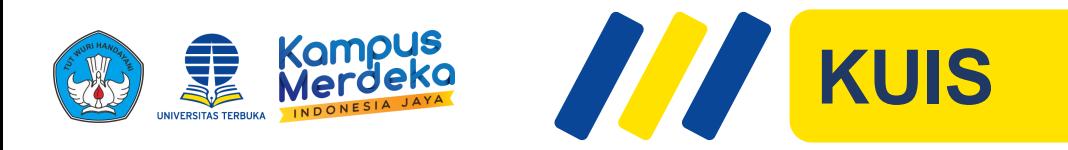

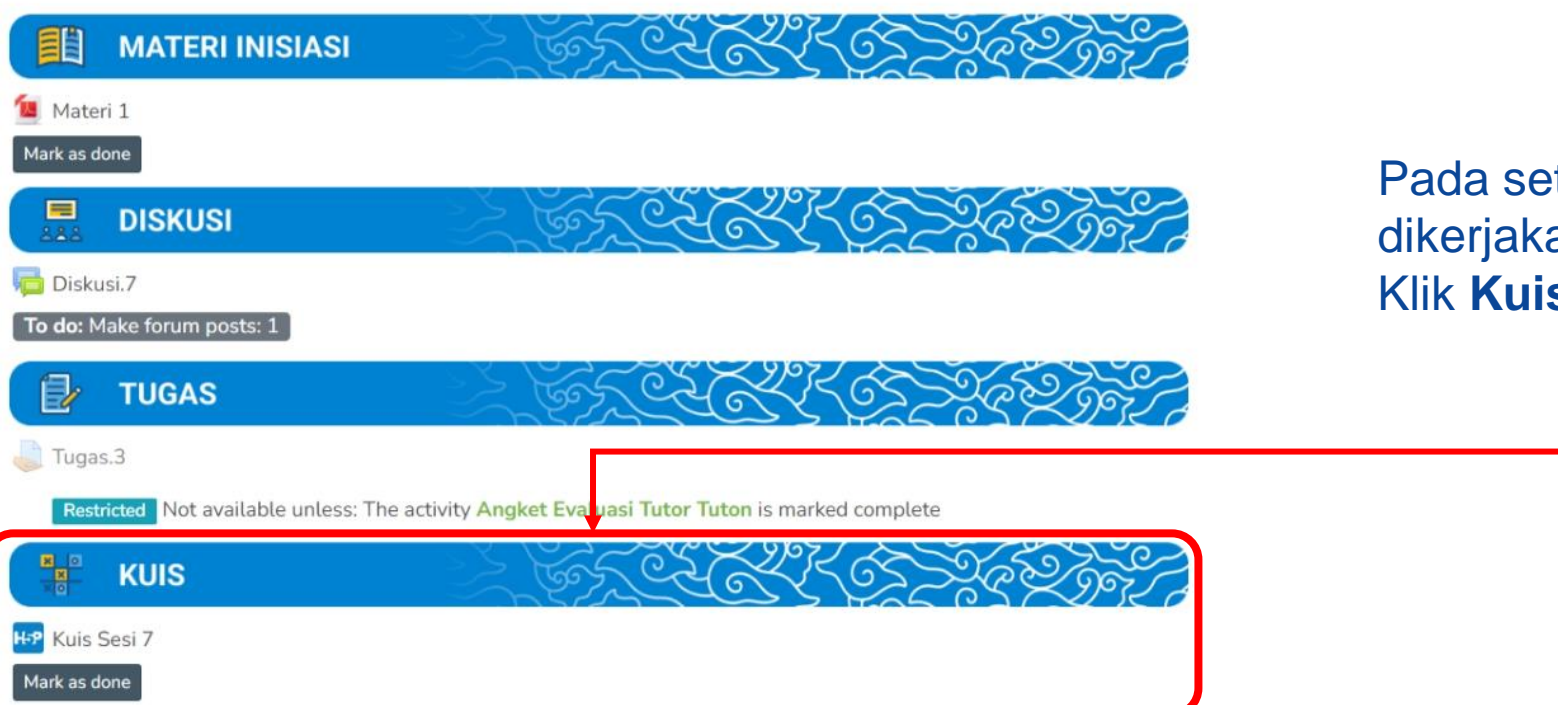

Pada setiap sesi terdapat Kuis yang dapat dikerjakan Klik **Kuis** yang terdapat pada kolom **KUIS**

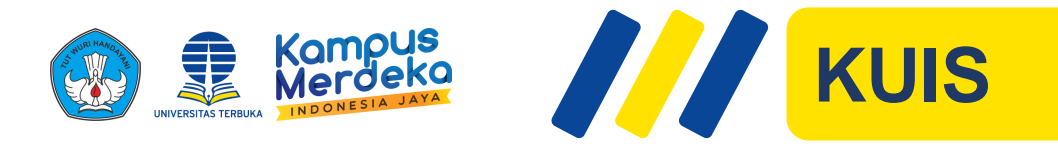

### Kuis Sesi 1

## Silakan kerjakan kuis berikut Berikut manakah yang bukan merupakan bibit intoleransi menurut para Psikolog dan Ilmuwan sosial? O Pemahaman Teks Keagamaan yang kurang ○ Kesiapan mental yang belum matang O Ketimpangan Ekonomi O Kaum muda yang dapat memahami perbedaan Keyakinan, menghormati dan menghargai

Pilihlah jawaban yang dianggap benar. Kemudian klik 2 atau 3 untuk lanjut atau kembali ke pertanyaan berikutnya/sebelumnya

#### Contoh bentuk soal:

Selama UAS hal-hal yang menyebabkan gagal ujian karena mendapat hukuman, yaitu:

Menggunakan joki yang mengakibatkan semua mata kuliah semester itu terkena hukuman E Mencontek atau bekerja sama, termasuk membocorkan jawaban soal kepada teman (hukuman E-H) Mencermati dan mengikuti tata tertib ujian

Dari pernyataan tersebut jawaban yang benar adalah: (1) dan (2)

Dari pernyataan tersebut jawaban yang salah adalah: (3)

Berikut adalah contoh tes objektif.....

#### O Menjodohkan

○ Salah Benar

O Isian Singkat

O Pilihan Ganda

Check

### Setelah semua pertanyaan kuis terjawab, klik

 $\blacktriangleright$  Finish

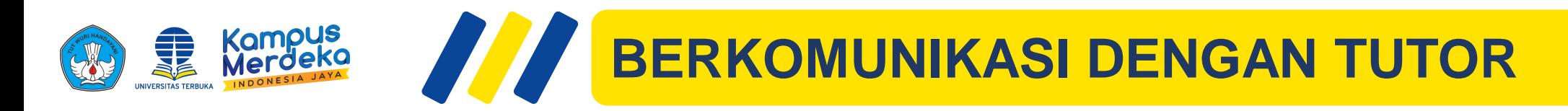

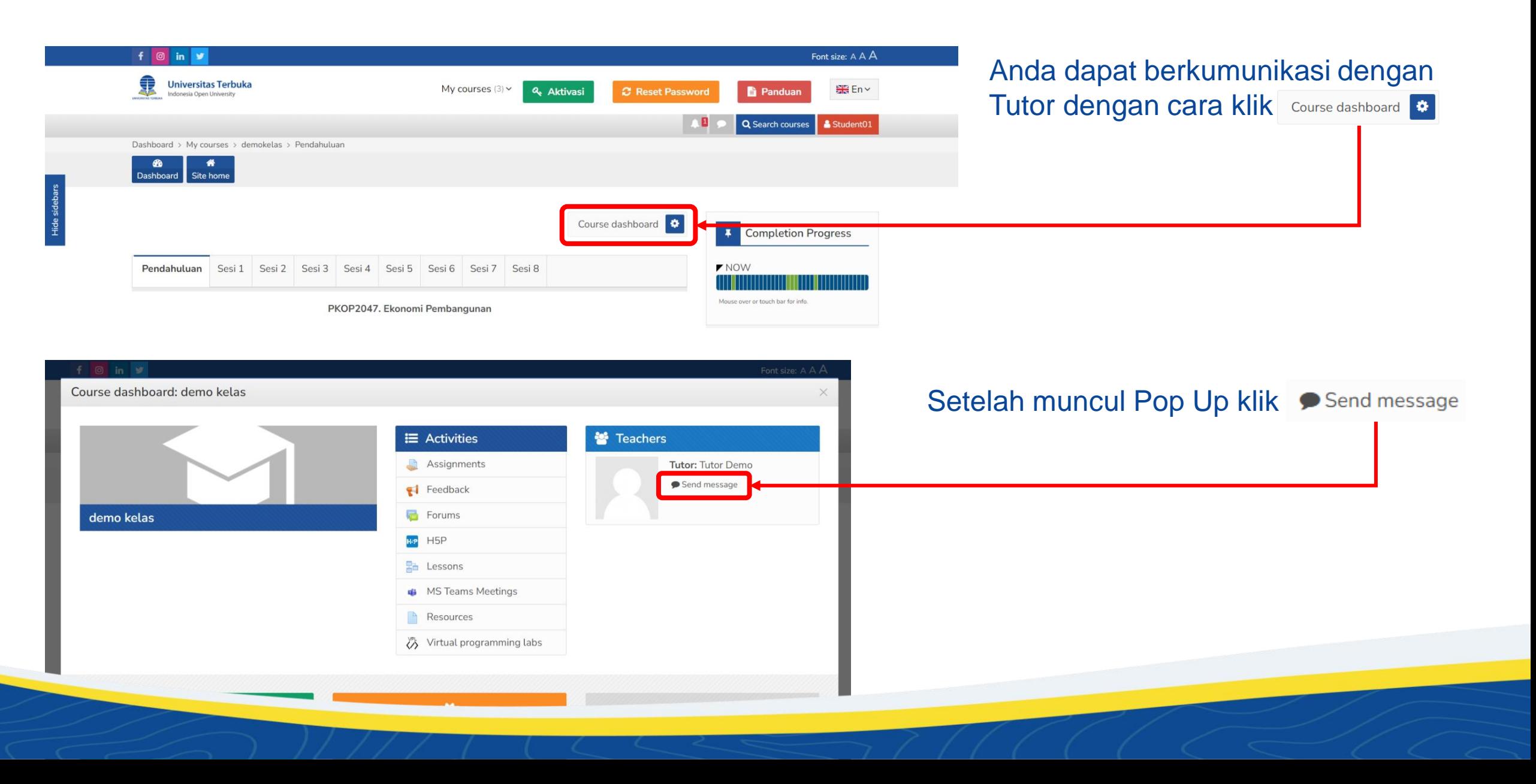

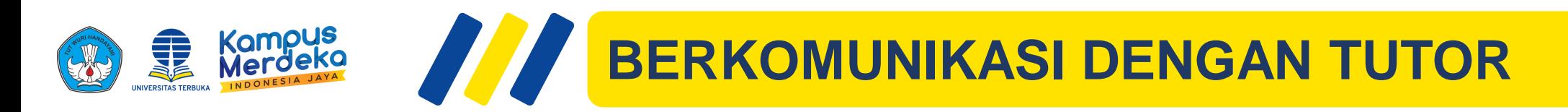

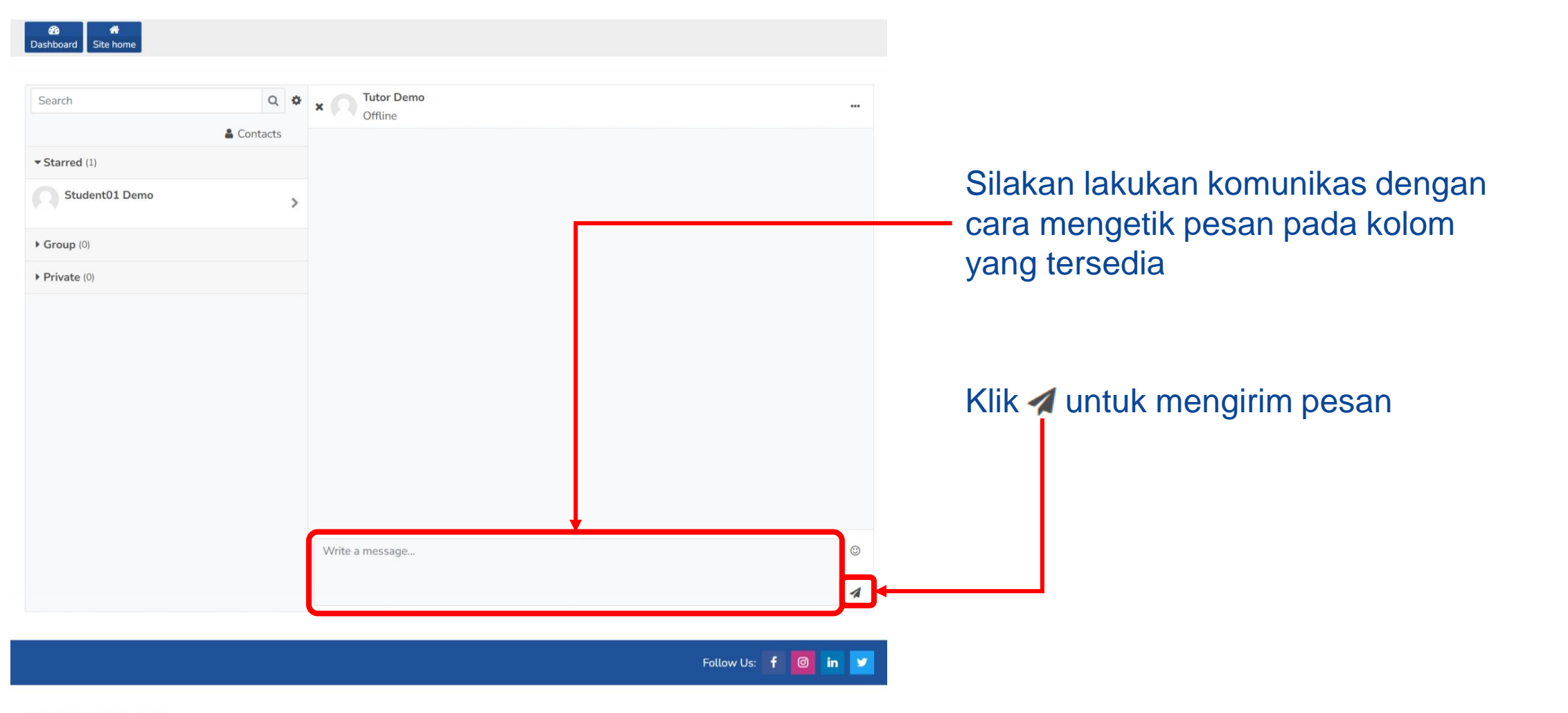

UNIVERSITAS TERBUKA @2023

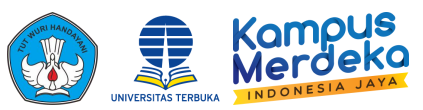

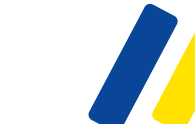

# **MENGAKSES NILAI TUTORIAL ONLINE**

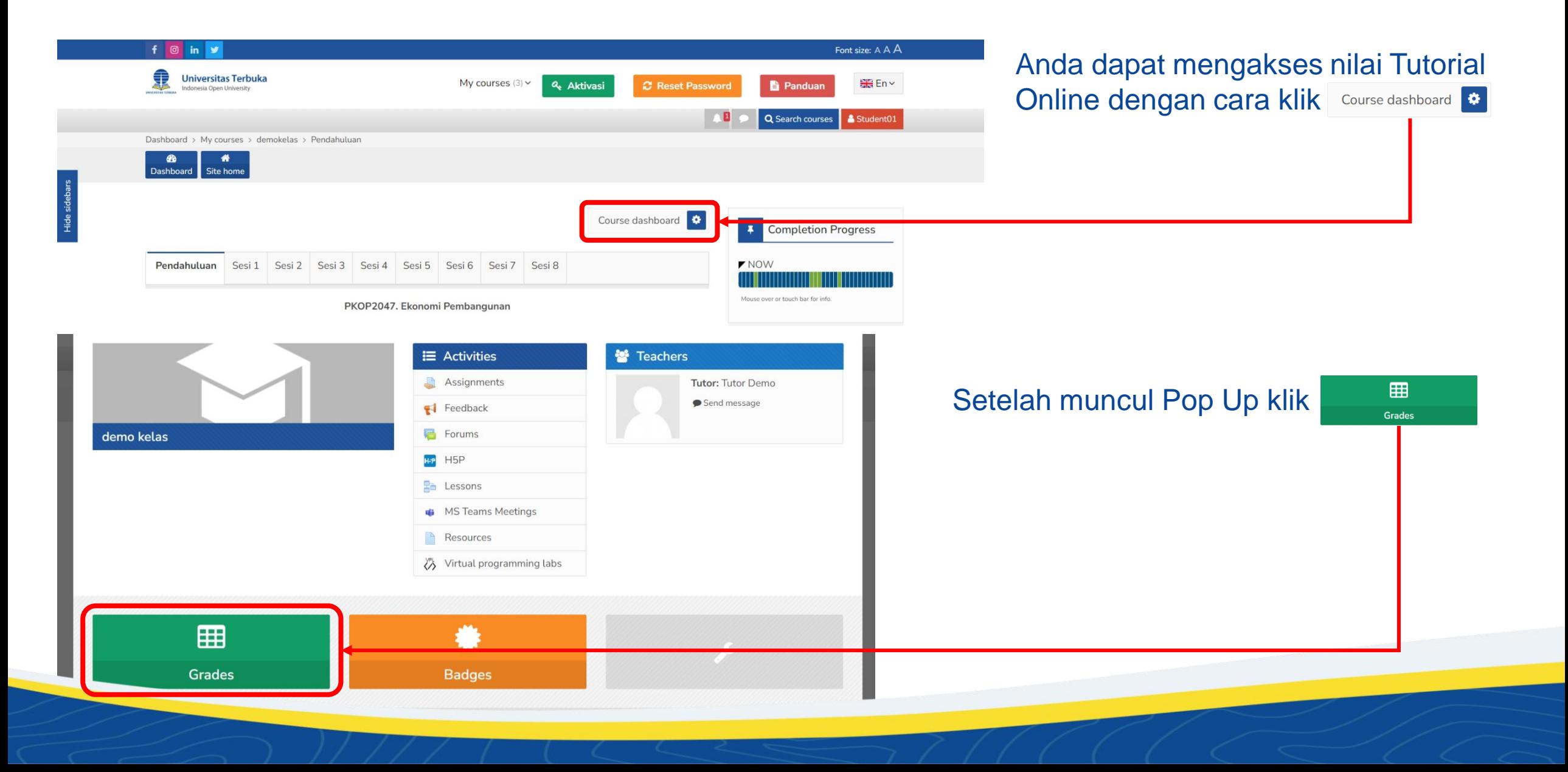

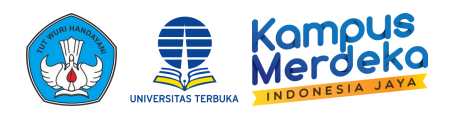

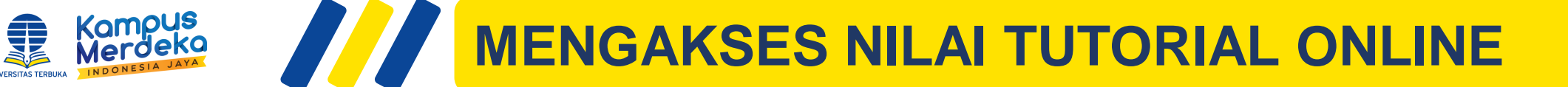

#### **In Nilai Total (Tugas+Diskusi+Kehadiran)**

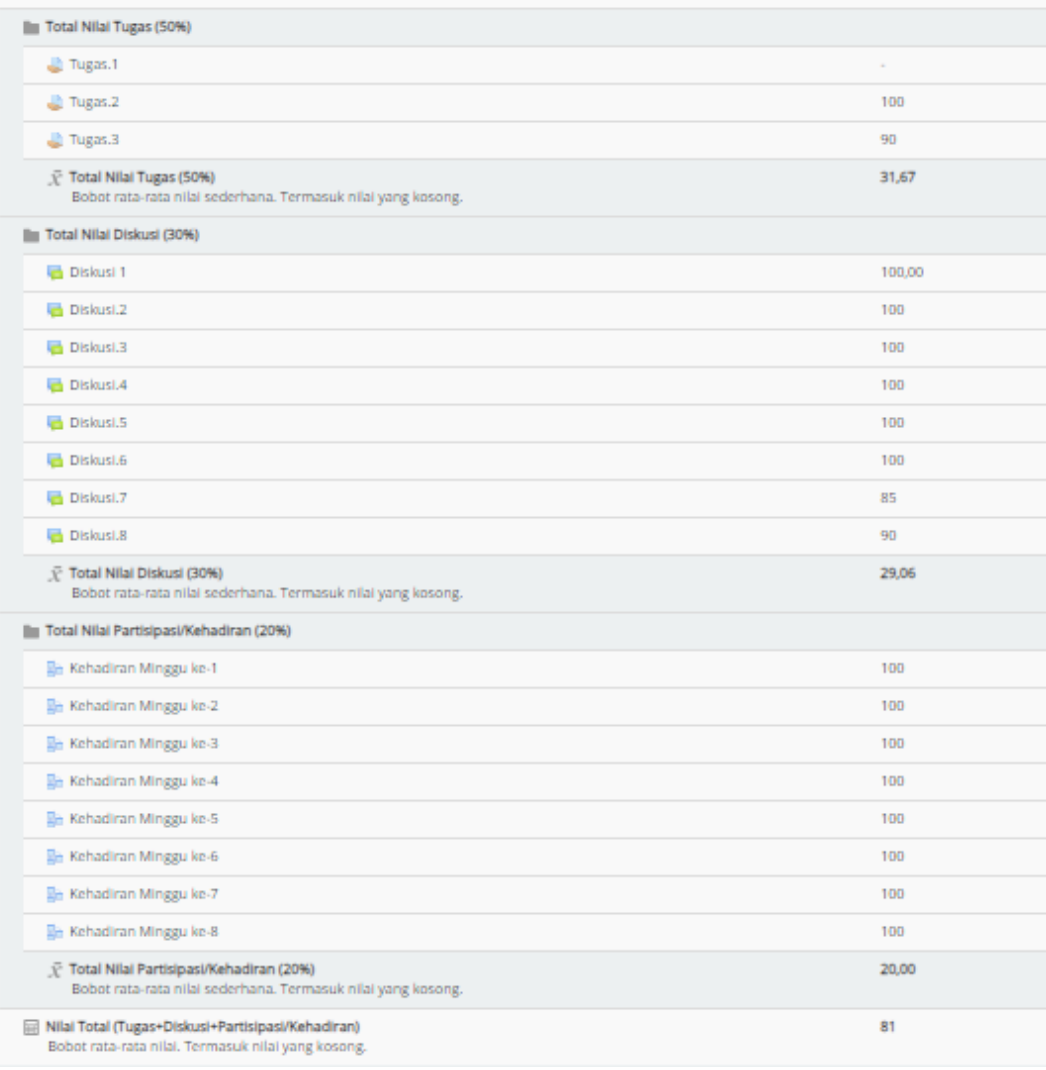

Anda dapat melihat Nilai Tugas, Diskusi, dan Kehadiran

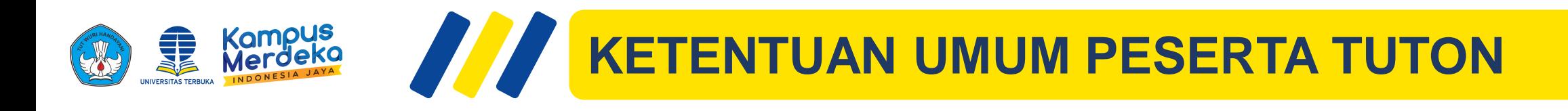

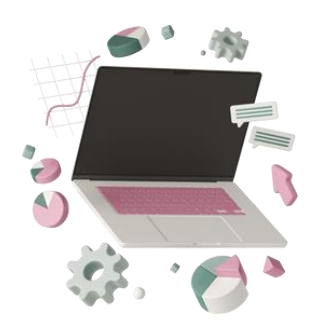

Mahasiswa peserta Tuton harus aktif mengikuti Tuton, berperan aktif dalam diskusi, dan mengumpulkan Tugas Tuton sesuai jadwal

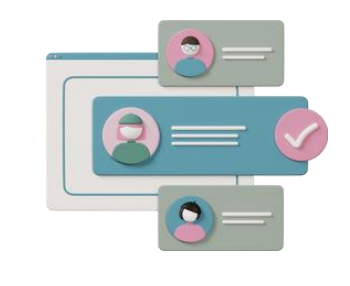

Dalam berkomunikasi dan berinteraksi dengan tutor dan antar mahasiswa, mencerminkan keterpelajaran dan kecendekiaan

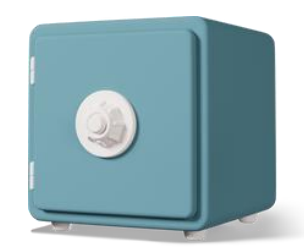

Mahasiswa dilarang memberikan user name dan password Tuton kepada pihak lain

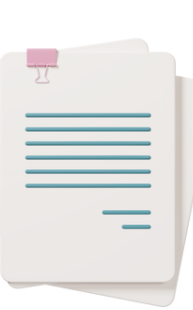

Menjunjung tinggi kejujuran dan keluhuran akademik

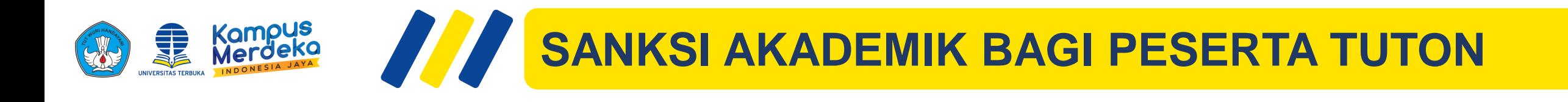

**Pemberian pengingatan/teguran** praktik plagiarisme dan tidak mengindahkan kepatutan dan kesantunan dalam berbahasa Indonesia

> JOKI dalam aktivitas Tuton akan diberikan teguran resmi hingga **pemberhentian kesertaan mahasiswa dalam Tuton**

Plagiasi dalam menanggapi diskusi dan mengirimkan tugas tutorial (menjiplak) akan **diberikan nilai 0 (nol)**

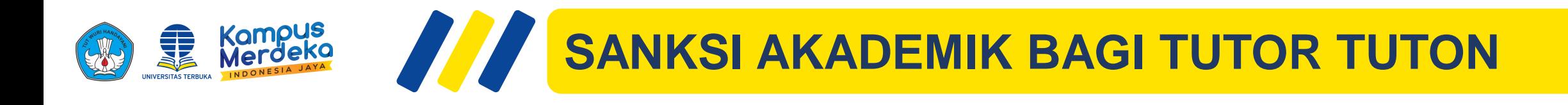

- **Tidak melakukan aktivitas Tuton BERTURUT-TURUT** pada setiap sesi sesuai dengan ketentuan
- Tidak memberikan penilaian setiap sesi atau setelah selesai pelaksanaan Tuton

## **NOTIFIKASI BAGI TUTOR TUTOR YANG TIDAK AKTIF SELAMA 2 (DUA) MINGGU**

- Sesi ke-3 akan dinonaktifkan sebagai tutor Tuton
- Diganti dengan Tutor lain
- Tidak direkomendasikan lagi untuk menjadi Tutor pada semester berikutnya

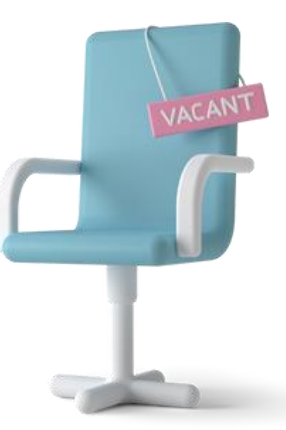

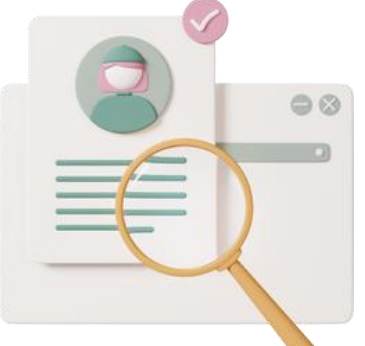

## **SEKIAN**

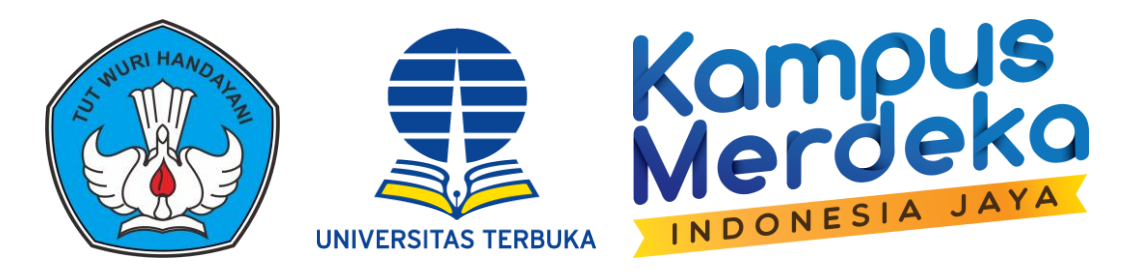

### Oleh: Trini Prastati, Kartono, Mira Aryani, Nang Budiyanto, Wahyu Inayanto, Ernik Yuliana

**Pusat Riset & Inovasi Pendidikan Terbuka dan Jarak Jauh**